# SHIMANO eps

*Sistema de alimentación eléctrica total SHIMANO*

# **Manual del usuario**

# Serie E8000

**Instrucciones originales**

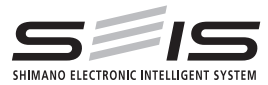

# |<br>| Spanish

# **CONTENIDO**

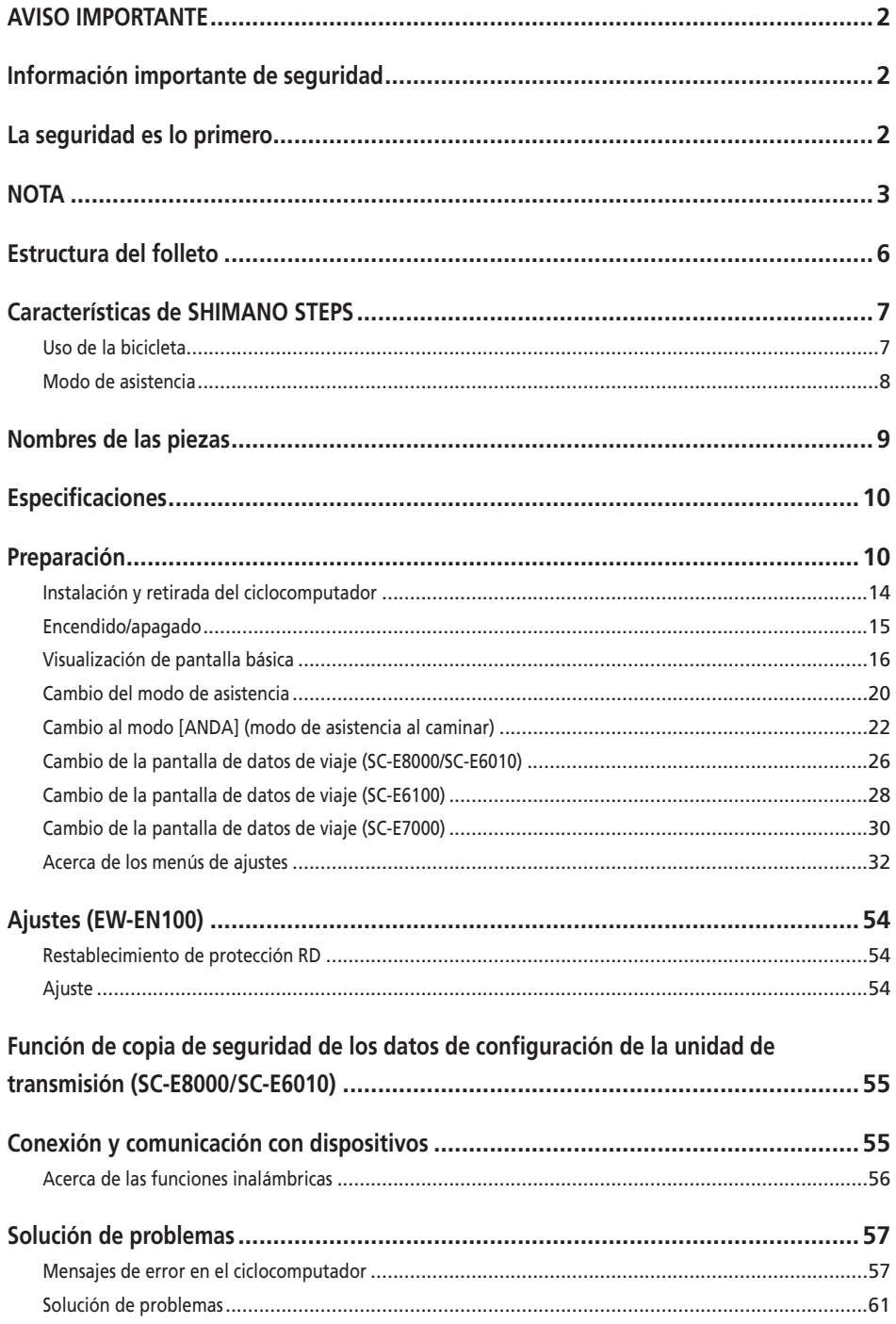

# <span id="page-3-0"></span>**AVISO IMPORTANTE**

- Póngase en contacto con el punto de venta o con un distribuidor para solicitar información en relación con la instalación, el ajuste y la sustitución de los productos no incluidos en el manual del usuario. Hay disponible un manual del distribuidor para mecánicos de ciclismo profesionales y especializados en nuestro sitio web (https://si.shimano.com).
- Utilice el productode acuerdo con las leyes y reglamentos locales.
- La marca denominativa Bluetooth® y sus logotipos son marcas comerciales registradas propiedad de Bluetooth SIG, Inc. y cualquier uso de las mismas por parte de SHIMANO INC. se efectúa bajo licencia. Otras marcas y nombres comerciales pertenecen a sus respectivos propietarios.

**Por razones de seguridad, lea este "manual del usuario" detenidamente antes de usar el producto, siga sus instrucciones para una utilización correcta y consérvelo para poder consultarlo cuando sea necesario.**

# **Información importante de seguridad**

# **ADVERTENCIA**

• No desmonte ni modifique el producto. Podría afectar a su buen funcionamiento y provocar que se caiga repentinamente y sufra lesiones graves.

# **La seguridad es lo primero**

• Siga el orden de las instrucciones para evitar quemaduras y otras lesiones debidas a fugas de líquido, sobrecalentamiento, incendio o explosiones.

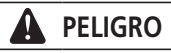

# **Manejo de la batería**

- No deforme, modifique ni desmonte la batería, ni aplique soldadura directamente a la batería. De lo contrario, podría causar fugas, sobrecalentamiento, explosión de la batería o podría incendiarse.
- No deje la batería cerca de fuentes de calor, por ejemplo, aparatos de calefacción. Podría causar explosión de la batería o podría incendiarse.
- No caliente la batería ni la arroje al fuego. Podría causar explosión de la batería o podría incendiarse.
- No permita que la batería sufra impactos fuertes ni la deje caer. De lo contrario, podría provocar un incendio, una explosión o sobrecalentamiento.
- No introduzca la batería en agua dulce ni en agua de mar, y no permita que los terminales de la batería se mojen. De lo contrario, podría causar sobrecalentamiento, explosión de la batería o podría incendiarse.
- Utilice el cargador SHIMANO especificado y cumpla con las condiciones de carga indicadas para la carga de la batería especificada. De lo contrario, podría causar sobrecalentamiento, explosión o combustión de la batería.

#### Δ **ADVERTENCIA**

# **Para garantizar una conducción segura**

- No preste excesiva atención a la pantalla del ciclocomputador durante la conducción, ya que podría sufrir un accidente.
- Compruebe la correcta colocación y sujeción de las ruedas antes de utilizar la bicicleta. Si las ruedas no se instalan correctamente, la bicicleta podría volcar y causarle lesiones graves.
- En el caso de las bicicletas eléctricas, asegúrese de estar familiarizado con las características de arranque de la bicicleta antes de usarla en carreteras con varios carriles y en zonas peatonales. Si la bicicleta se pone en marcha repentinamente, podría sufrir un accidente.
- Compruebe que las luces de la bicicleta se iluminan de manera normal durante el uso nocturno.

# **Uso seguro del producto**

- Asegúrese de retirar la batería y el cable de carga antes de tender el cableado o de conectar las piezas a la bicicleta. De lo contrario, podría sufrir una descarga eléctrica.
- Cuando cargue la batería y esta esté colocada en la bicicleta, no mueva la bicicleta. El enchufe del cargador de batería podría soltarse y no estar totalmente insertado en la toma eléctrica, lo que podría causar un incendio.
- No toque la unidad de transmisión cuando se haya utilizado ininterrumpidamente durante un largo período de tiempo. La superficie de la unidad de transmisión alcanza altas temperaturas y podría provocar quemaduras.
- Limpie periódicamente la cadena con un limpiador de cadenas adecuado. La frecuencia del mantenimiento variará en función de las condiciones de uso.
- No utilice limpiadores alcalinos o ácidos para eliminar el óxido bajo ninguna circunstancia. Si se utilizan limpiadores de estos tipos, pueden dañar la cadena y causar accidentes graves.

<span id="page-4-0"></span>• Cuando instale el producto, asegúrese de seguir las instrucciones del manual del usuario. Además, se recomienda utilizar exclusivamente piezas originales SHIMANO cuando lo haga. Si quedan tornillos y tuercas sueltos o el producto está dañado, la bicicleta podría volcar y causarle lesiones graves.

# **Manejo de la batería**

- Si sale líquido de la batería y entra en contacto con los ojos, lávese inmediatamente la zona afectada con agua limpia, como el agua del grifo, sin frotarse los ojos y solicite asistencia médica inmediatamente. De lo contrario, el líquido de la batería podría dañar los ojos.
- No recargue la batería en lugares con altos niveles de humedad o al aire libre. Si lo hace, podría causar una descarga eléctrica.
- No conecte ni desconecte el enchufe si está mojado. De lo contrario, pueden producirse descargas eléctricas. Si sale agua del enchufe, séquelo a fondo antes de insertarlo.
- Si la batería no se ha cargado completamente, incluso 2 horas después del tiempo de carga designado, desenchúfela inmediatamente y póngase en contacto con el punto de venta donde la haya comprado. De lo contrario, podría sobrecalentarse, quemarse o explotar. Consulte el manual del usuario del cargador de batería para saber el tiempo de carga designado de la batería.
- No utilice la batería si está agrietada o si detecta cualquier otro daño externo. De lo contrario, podría explotar, sobrecalentarse o causar problemas de funcionamiento.
- Más abajo se indican los intervalos de temperatura de funcionamiento de la batería. No utilice la batería a temperaturas que excedan estos intervalos. Si la batería se utiliza o se almacena a temperaturas fuera de estos valores, podría provocar un incendio, lesiones o problemas de funcionamiento.
	- 1. Durante la descarga: -10 °C-50 °C
	- 2. Durante la carga: 0 °C-40 °C

# **PRECAUCIÓN**

## **Para garantizar una conducción segura**

• Siga las instrucciones del manual de usuario para la bicicleta con el fin de utilizarla de modo seguro.

# **Uso seguro del producto**

• No intente nunca modificar el sistema. Podría provocar problemas con el funcionamiento del sistema.

- Compruebe periódicamente el cargador de la batería y el adaptador, en particular el cable, el enchufe y la caja, por si estuvieran dañados. Si el cargador o el adaptador están dañados, no los utilice hasta haberlos reparado.
- Este aparato no ha sido diseñado para ser utilizado por personas (incluidos niños) con sus capacidades físicas, sensoriales o mentales disminuidas, o con falta de experiencia o conocimientos, a menos que lo hagan bajo la supervisión o tras recibir las necesarias instrucciones de uso de una persona responsable de su seguridad.
- No permita que los niños jueguen cerca de este producto.

# **Manejo de la batería**

- No deje la batería en un lugar expuesto a la luz solar directa, en el interior de un vehículo en un día caluroso o en otros lugares con altas temperaturas. Podrían producirse fugas en la batería.
- Si una fuga de líquido entra en contacto con la piel o la ropa, lávelas inmediatamente con agua limpia. La fuga de líquido puede dañar la piel.
- Guarde la batería en un lugar seguro fuera del alcance de los niños y las mascotas.

# **NOTA**

# **Uso seguro del producto**

- Si se producen fallos de funcionamiento u otros problemas, póngase en contacto con el punto de venta.
- Asegúrese de instalar tapas en los conectores que no se utilicen.
- Para la instalación y el ajuste del producto, consulte a un distribuidor.
- El producto se ha diseñado de modo que sea totalmente impermeable para poder utilizarse en condiciones meteorológicas de humedad. Sin embargo, no las coloque deliberadamente dentro del agua.
- No limpie la bicicleta utilizando un sistema de lavado a alta presión. Si el agua se introduce en alguno de los componentes, podrían producirse problemas de funcionamiento u oxidación.
- No coloque la bicicleta boca abajo. El ciclocomputador o el selector del cambio podrían sufrir daños.
- Manipule el producto con cuidado y evite someterlo a impactos fuertes.
- Aunque la bicicleta sigue funcionando como una bicicleta normal, incluso cuando se retira la batería, la luz no se enciende si está conectada al sistema de alimentación eléctrica. Tenga en cuenta que el uso de la bicicleta bajo estas condiciones se considerará un incumplimiento de las leyes de circulación vial en Alemania.
- Cuando cargue la batería mientras esté montando en la bicicleta, tenga cuidado con lo siguiente:
	- Durante la carga, asegúrese de que no haya agua en el puerto de carga ni en el enchufe del cargador.
	- Antes de la carga, asegúrese de que la batería está bloqueada en el soporte de la batería.
	- No retire la batería del soporte de la batería durante la carga.
	- No conduzca con el cargador instalado.
	- Cierre la tapa del puerto de carga cuando no vaya a realizar una carga.
	- Estabilice la bicicleta para asegurarse de que no se caiga durante la carga.

## **Manejo de la batería**

- Cuando transporte una bicicleta eléctrica en un coche, retire la batería de la bicicleta y coloque la bicicleta sobre una superficie estable en el coche.
- Antes de conectar la batería, asegúrese de que no haya agua ni suciedad acumuladas en el conector al que va a conectarse la batería.
- Se recomienda usar una batería original SHIMANO. Si se utiliza una batería de otro fabricante, asegúrese de leer atentamente el manual del propietario de la batería antes del uso.

# **Información sobre baterías usadas**

#### **Información sobre eliminación de equipos en países no pertenecientes a la Unión Europea**

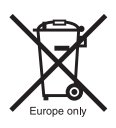

Este símbolo sólo es válido en la Unión Europea. Cumpla con la normativa local para la eliminación de baterías usadas. Si no está seguro, consulte en el punto de venta o a un distribuidor de bicicletas.

# **Conexión y comunicación con el ordenador**

Puede utilizarse un dispositivo de conexión al ordenador para conectar un ordenador a la bicicleta (sistema de componentes) y E-TUBE PROJECT se puede utilizar para realizar tareas como la personalización de componentes individuales o de todo el sistema y la actualización de su firmware.

- Dispositivo de conexión al ordenador: SM-PCE1/SM-PCE02
- E-TUBE PROJECT: aplicación para ordenador
- Firmware: software instalado en cada componente

# **Conexión y comunicación con un smartphone o una tableta**

Se pueden personalizar componentes individuales o el sistema, y actualizar el firmware, utilizando E-TUBE PROJECT para smartphones/tabletas después de conectar la bicicleta (sistema o componentes) a un smartphone o tableta a través de Bluetooth LE.

- E-TUBE PROJECT: aplicación para smartphones/tabletas
- Firmware: software instalado en cada componente

# **Cuidado y mantenimiento**

- Se necesita el número que se encuentra en la llave del soporte de la batería para comprar llaves adicionales. Guárdelo en un lugar seguro. En la contraportada de este manual del usuario hay un recuadro donde puede anotar el número de la llave. Anote el número de la llave para tenerlo guardado y poder consultarlo posteriormente.
- Contacte con el punto de venta en el que adquirió el producto para actualizar el software. La información más actualizada se encuentra disponible en la página web de SHIMANO. Para ver más información, consulte la sección "Conexión y comunicación con los dispositivos".
- No utilice disolventes para limpiar los productos. Dichas sustancias pueden dañar las superficies.
- Debe lavar periódicamente los platos con un detergente neutro. Limpiando la cadena con un detergente neutro y lubricándola periódicamente prolongará la vida útil de los platos y la cadena.
- Utilice un trapo húmedo con el agua bien escurrida para limpiar la batería y la tapa de plástico.
- Para cualquier duda en relación con el manejo y el mantenimiento, póngase en contacto con el punto de venta.
- Los productos no están garantizados contra el desgaste natural y el deterioro resultante del uso normal y el paso del tiempo.

# **Asistencia**

• Si los ajustes no son correctos, por ejemplo si la tensión de la cadena es excesiva, es posible que no se obtenga la fuerza de asistencia adecuada. Si esto sucede, póngase en contacto con el punto de venta.

# **Etiqueta**

• Parte de la información importante que contiene este manual del usuario también se incluye en la etiqueta del cargador de batería.

# **Inspección antes de montar**

Compruebe los siguientes puntos antes de utilizar la bicicleta.

- ¿La transmisión cambia con suavidad?
- ¿Hay componentes flojos o con daños?
- ¿El componente está montado firmemente en el cuadro/ manillar/potencia?
- ¿Se produce algún ruido extraño al circular?
- ¿Se ha cargado suficientemente la batería?

Si detecta algún elemento que podría generar problemas, póngase en contacto con el punto de venta o un distribuidor de bicicletas.

Evite la ropa holgada, ya que puede quedar atrapada en la cadena o la rueda y podría provocar accidentes.

# <span id="page-7-0"></span>**Estructura del folleto**

**Los manuales del usuario de SHIMANO STEPS están divididos en varios folletos tal y como se describe a continuación.**

#### • **Manual del usuario de SHIMANO STEPS (este documento)**

Se trata del manual del usuario básico de SHIMANO STEPS. Incluye el siguiente contenido.

- Guía rápida de SHIMANO STEPS
- Cómo leer el ciclocomputador y los ajustes de configuración
- Instrucciones de uso de las bicicletas eléctricas que utilizan manillares planos, por ejemplo, las bicicletas de ciudad, de trekking o las MTB
- Cómo tratar los errores que aparecen en el ciclocomputador y llevar a cabo otras tareas de solución de problemas
- **Manual del usuario de SHIMANO STEPS para bicicletas con manillar de carretera (folleto independiente)** En este folleto se describe el modo de uso de las bicicletas eléctricas que disponen de manillar de carretera y se controlan mediante una maneta de doble control. Este manual debe leerse junto con el manual del usuario de SHIMANO STEPS.

#### • **Manual del usuario de la batería especial y las piezas SHIMANO STEPS**

Incluye el contenido siguiente.

- Cómo cargar y manipular la batería especial SHIMANO STEPS
- Cómo colocar y retirar la batería especial SHIMANO STEPS en la bicicleta
- Cómo utilizar el botón de alimentación de satélite y el puerto de carga de satélite
- Cómo leer los LED de la batería durante la carga o durante un error y cómo solucionar los errores

Lea este manual del usuario detenidamente antes de usar el producto y siga sus instrucciones para una utilización correcta. Guarde los manuales del usuario para poder consultarlos cuando lo desee.

El manual del usuario más reciente está disponible en nuestro sitio web (https://si.shimano.com).

# <span id="page-8-0"></span>**Características de SHIMANO STEPS**

- Componentes de asistencia de alta gama para MTB.
- Unidad de transmisión silenciosa y con propulsión potente.
- Asistencia eléctrica y experiencia de conducción uniforme y natural.
- Diseño de la suspensión con óptimo apoyo gracias a la construcción compacta de la unidad de transmisión. El bastidor de la cadena, más corto, proporciona al conductor un manejo más fácil.
- La asistencia eléctrica se detiene simultáneamente cuando el ciclista deja de pedalear. Reinicio rápido de la asistencia al volver a pedalear. El sistema de asistencia eléctrica coopera y se armoniza con el rendimiento de la persona.
- El rendimiento de control superior facilita una conducción confortable en pistas de montaña.
- Pedaleo eficiente incluso cuando se corta la asistencia eléctrica.
- Sistema de interruptor de asistencia fácil de accionar, diseñado de acuerdo con principios ergonómicos.
- Ciclocomputador compacto sin pérdida de claridad visual que proporciona datos detallados del recorrido mediante reconocimiento por colores.
- Factor Q comparable a las bicicletas de montaña que reduce la carga sobre las piernas desde la experiencia del ciclista de MTB.
- Hay disponibles soportes de dispositivo de cadena opcionales para condiciones duras de conducción.
- La batería de gran capacidad permite disfrutar de recorridos largos.
- La asistencia inteligente [ANDA] con RD SEIS proporciona una asistencia potente al circular con la bicicleta a través de terreno desigual como áreas rocosas.
	- \* Es posible que la función de modo de asistencia al caminar no se pueda utilizar en determinadas regiones.

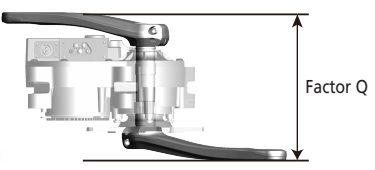

# **Uso de la bicicleta**

- *1.* **Encienda la alimentación.**
	- No coloque los pies en los pedales al encender el sistema. Puede producirse un error del sistema.
	- No puede realizarse el encendido mientras se efectúa la carga.
- *2.* **Seleccione el modo de asistencia que prefiera.**
- *3.* **La asistencia se iniciará cuando comiencen a girar los pedales.**
- *4.* **Cambie el modo de asistencia según las condiciones de uso.**
- *5.* **Apague la alimentación cuando estacione la bicicleta.**
	- No coloque los pies en los pedales al apagar el sistema. Puede producirse un error del sistema.

# <span id="page-9-0"></span>**Modo de asistencia**

Puede seleccionar un modo de asistencia para cada aplicación particular.

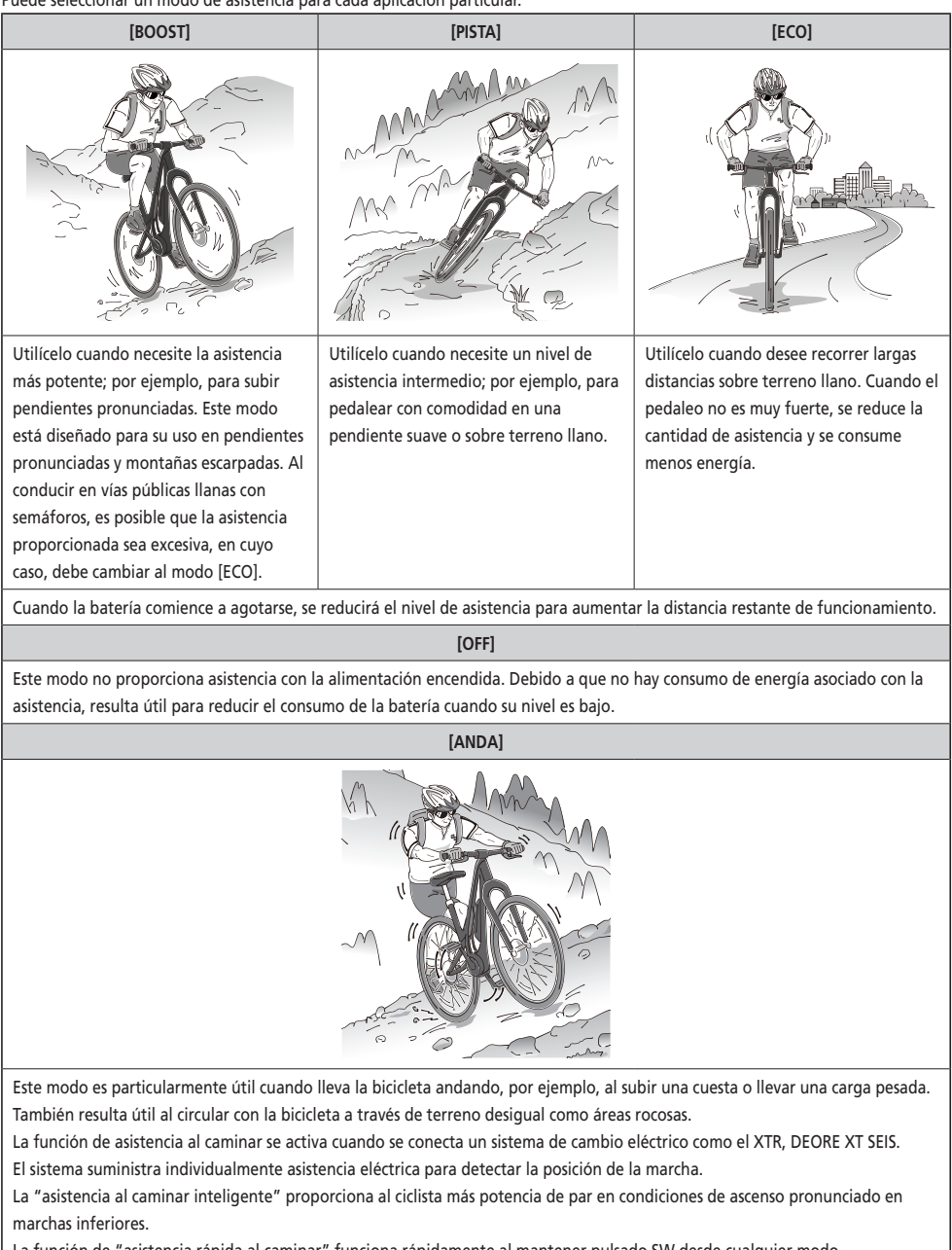

La función de "asistencia rápida al caminar" funciona rápidamente al mantener pulsado SW desde cualquier modo.

\* Es posible que la función de modo de asistencia al caminar no se pueda utilizar en determinadas regiones.

# <span id="page-10-0"></span>**Nombres de las piezas**

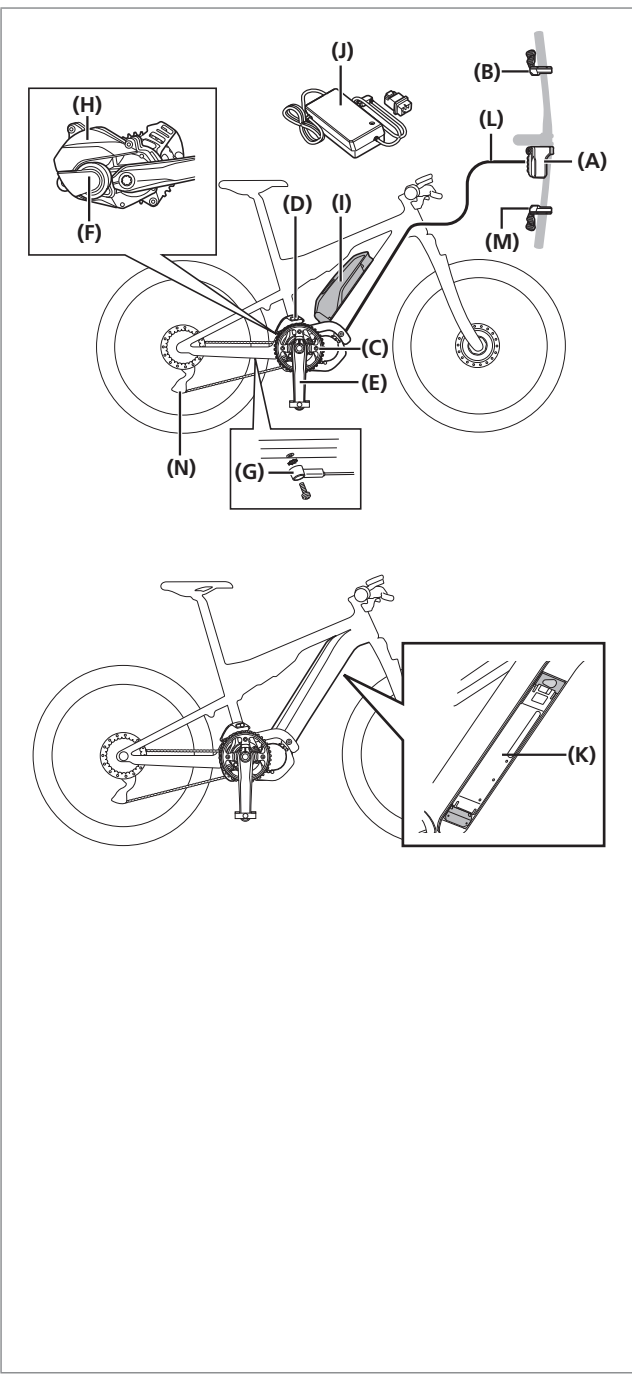

- **(A)** Ciclocomputador/Empalme [A]: SC-E8000 SC-E6010 SC-E6100 SC-E7000 EW-EN100
- **(B)** Interruptor de asistencia: SW-E8000-L SW-E6000 SW-E6010 SW-E7000
- **(C)** Plato delantero: SM-CRE80 SM-CRE80-B SM-CRE80-12-B
- **(D)** Dispositivo de cadena: SM-CDE80
- **(E)** Brazo de biela: FC-E8000 FC-E8050 FC-M8050
- **(F)** Unidad de transmisión: DU-E8000
- **(G)** Sensor de velocidad: SM-DUE10
- **(H)** Tapa de la unidad de transmisión: SM-DUE80-A/SM-DUE80-B
- **(I)** Batería (tipo externo)/ Soporte de la batería (tipo externo): BT-E8010 BM-E8010 BT-E6010 BM-E6010
- **(J)** Cargador de batería: EC-E6000
- **(K)** Batería (tipo integrado)/ Soporte de la batería (tipo integrado): BT-E8020 BM-E8020
- **(L)** E-TUBE(EW-SD50)

#### **Cuando se utiliza el cambio de marchas electrónico**

- **(M)** Selector del cambio: SW-M9050-R SW-M8050-R SW-E6010 SW-E7000
- **(N)** Cambio trasero (DI2): RD-M9050 RD-M8050

#### <span id="page-11-0"></span>**Especificaciones Gama de temperatura de funcionamiento: Durante la descarga** -10 - 50 °C **Tipo de batería** Batería de iones de litio **Gama de temperatura de funcionamiento: Durante la carga** 0 - 40 °C **Capacidad nominal** Lea el manual del usuario de la batería especial y las piezas SHIMANO STEPS. **Temperatura de almacenamiento** -20 - 70 °C **Tensión nominal** 36 V CC **Temperatura de almacenamiento (batería)** -20 - 60 °C **Tipo de unidad de transmisión** Midship **Tensión de carga** 100 - 240 V CA **Tipo de motor** CC sin escobillas **Tiempo de carga** Lea el manual del usuario de la batería especial y las piezas SHIMANO STEPS. **Potencia nominal de la unidad de transmisión** 250 W

\* La velocidad máxima a la que se proporciona asistencia eléctrica la establece el fabricante y depende de donde se vaya a utilizar la bicicleta.

# **Preparación**

No se puede usar la batería inmediatamente tras la compra.

La batería puede utilizarse después de cargarla con el cargador designado.

No olvide cargarla antes de utilizarla. La batería puede utilizarse cuando se enciende el LED que incorpora.

Lea el manual del usuario de la batería especial y las piezas SHIMANO STEPS para saber cómo cargar y manejar la batería.

#### **SC-E8000/SW-E8000-L/SW-M8050-R (SW-M9050-R)**

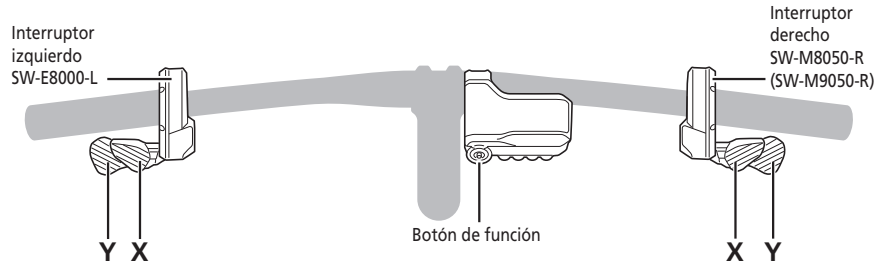

#### **SC-E6010/SW-E6000**

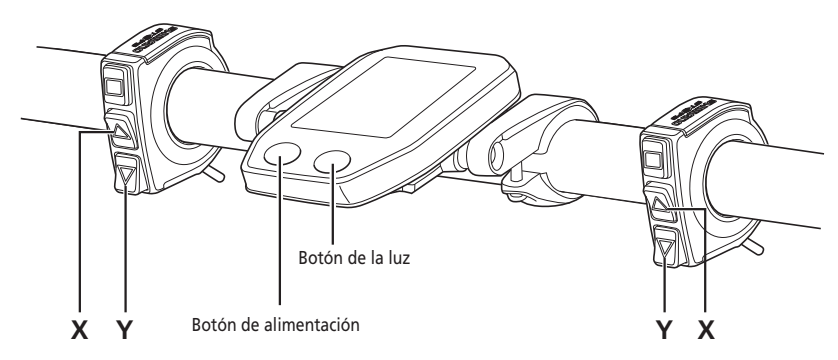

**SC-E6010/SW-E6010**

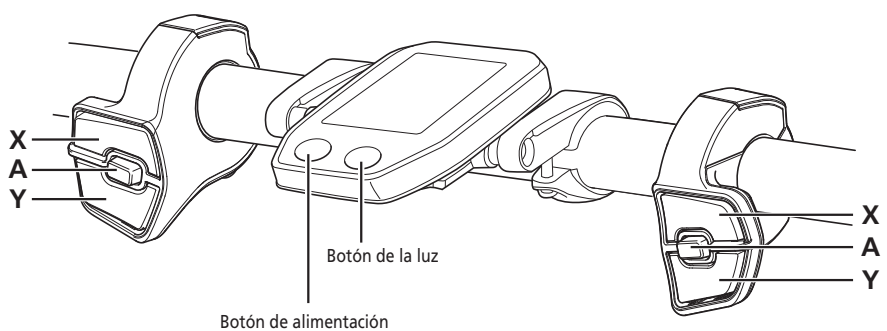

## **SC-E6100/SW-E6010**

#### **X A Y X A Y** Interruptor izquierdo Interruptor derecho Botón de la luz Botón de alimentación Botón de función

#### **SC-E7000/SW-E7000**

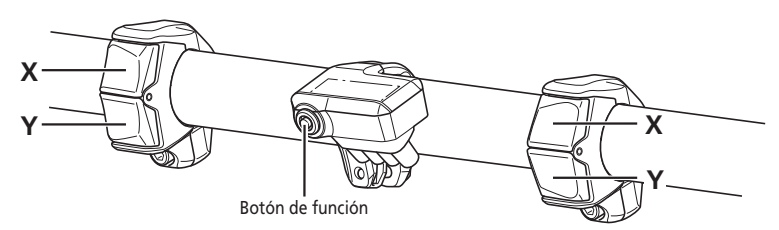

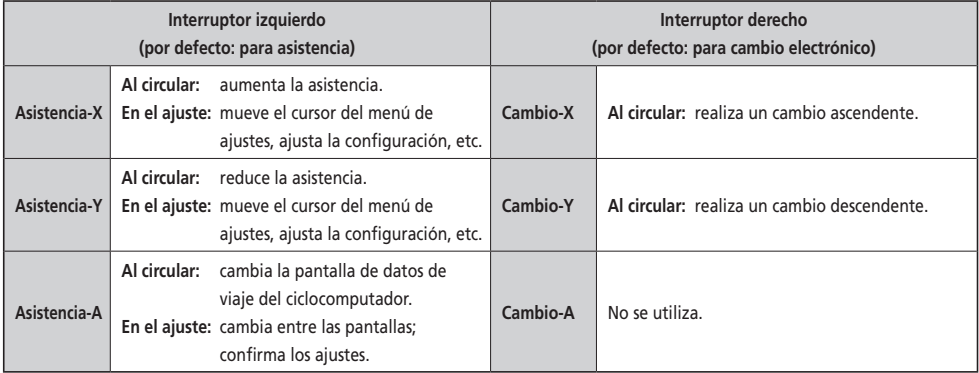

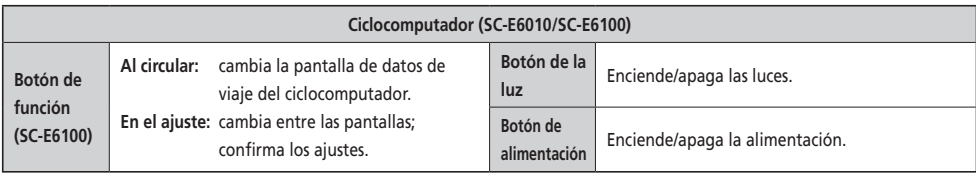

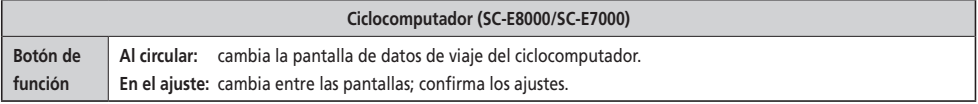

# **Empalme [A] (EW-EN100)**

Se utiliza EW-EN100 en lugar del ciclocomputador.

Está fijado a la funda exterior del freno o al latiguillo de freno, y se encuentra cerca del manillar.

- El botón no recomienda operar esta unidad mientras se conduce la bicicleta. Seleccione el modo de asistencia que prefiera antes de empezar a circular.
- Para otras funciones asignadas al botón, consulte "Ajustes (EW-EN100)".

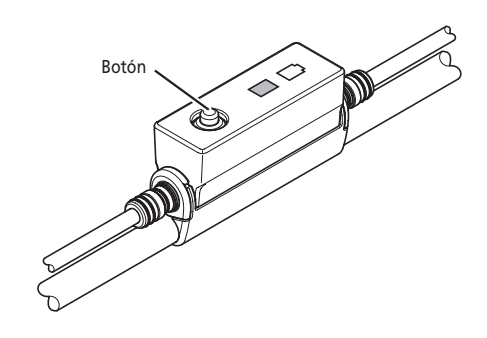

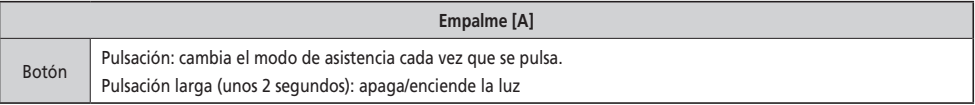

# <span id="page-15-0"></span>**Instalación y retirada del ciclocomputador**

#### **SC-E6010/SC-E6100**

Para la instalación, deslice el ciclocomputador en el soporte como se muestra en la ilustración.

Inserte el ciclocomputador en su posición hasta oír un clic.

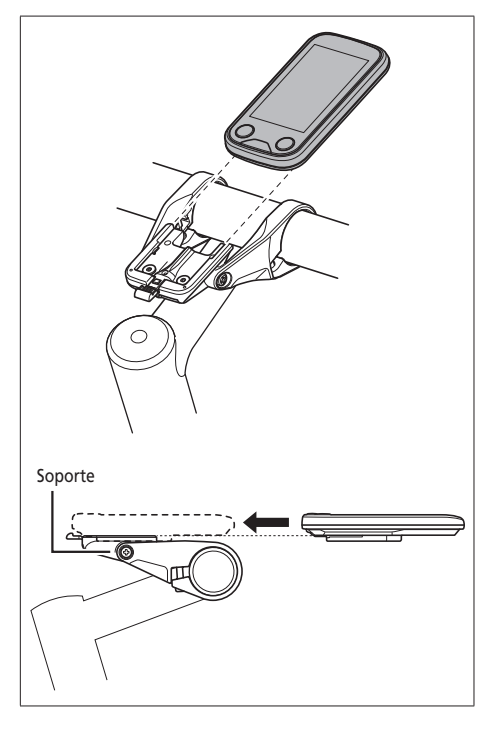

Para retirar el ciclocomputador, deslícelo mientras presiona la palanca del soporte hacia abajo.

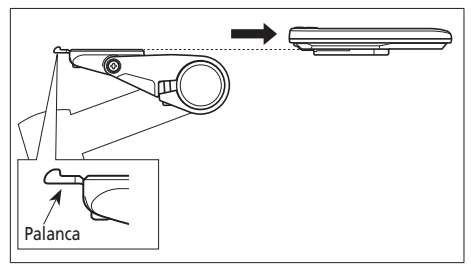

Si el ciclocomputador no se ha colocado correctamente, la función de asistencia no funcionará con normalidad. Palanca

Para obtener información sobre la instalación de SC-E8000/SC-E7000, contacte con el punto de venta o un distribuidor de bicicletas.

# <span id="page-16-0"></span>**Encendido/apagado**

#### **Función de apagado automático**

Si la bicicleta no se ha movido durante más de 10 minutos, la alimentación se apagará automáticamente.

#### **Encendido y apagado utilizando la batería**

#### **BT-E8010/BT-E8020/BT-E6010**

Pulse el botón de alimentación de la batería. Las lámparas LED se iluminarán indicando la capacidad restante de la batería.

#### **NOTA**

- Al encender la alimentación, compruebe que la batería esté firmemente sujeta al soporte.
- No puede realizarse el encendido mientras se efectúa la carga.
- No coloque los pies en los pedales durante el encendido. Puede producirse un error del sistema.

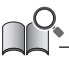

Puede forzarse el apagado de BT-E8010/BT-E8020 manteniendo pulsado el botón de alimentación durante 6 segundos.

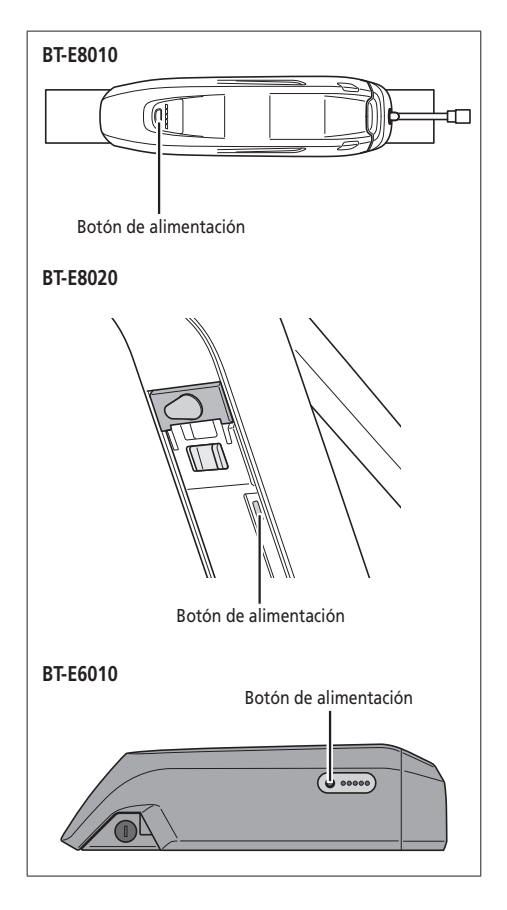

#### **Encendido y apagado utilizando el ciclocomputador SC-E6010**

• Mantenga pulsado el botón de alimentación del ciclocomputador durante 2 segundos.

#### **SC-E6100**

• Pulse el botón de alimentación del ciclocomputador.

#### **NOTA**

Si la batería integrada del ciclocomputador no está lo suficientemente cargada, no se encenderá la alimentación. La batería integrada del ciclocomputador solo se carga cuando la pantalla del ciclocomputador está encendida. Botón de la está encendida.

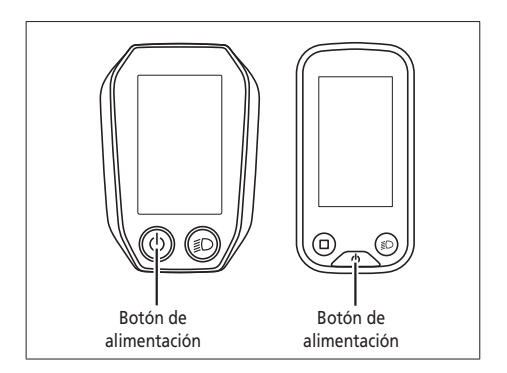

#### <span id="page-17-0"></span>**Pantalla con el logo SHIMANO STEPS**

Esta pantalla se muestra al encender y apagar el sistema.

**En el modelo SC-E6100, la pantalla que figura a la derecha se muestra cuando el nivel de la batería es bajo.**

# **EW-EN100**

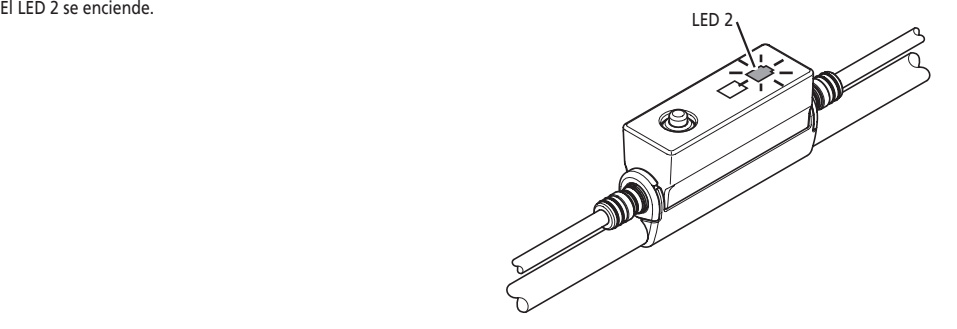

**IIMANO** 

# **Visualización de pantalla básica**

Muestra el estado de la bicicleta eléctrica y los datos de viaje.

La pantalla del ciclocomputador se muestra del modo siguiente en este manual del propietario.

- La pantalla SC-E8000 se utiliza durante la explicación de los modelos SC-E8000, SC-E6010, SC-E6100 y SC-E7000, excepto en los casos en los que la pantalla del ciclocomputador sea notablemente diferente.
- La pantalla SC-E8000 se utiliza durante la explicación de los modelos SC-E8000 y SC-E7000, excepto en los casos en los que la pantalla del ciclocomputador sea notablemente diferente.
- La pantalla SC-E6100 se utiliza durante la explicación de los modelos SC-E6010 y SC-E6100, excepto en los casos en los que la pantalla del ciclocomputador sea notablemente diferente.

**(A) Indicador del nivel de la batería**

Muestra el estado actual de carga de la batería.

**(B) Posición de la marcha (solo se muestra cuando se está utilizando el sistema de cambio de marchas electrónico)**

Muestra la posición de la marcha seleccionada actualmente.

 Posición de la marcha actual (SC-E6010/SC-E6100) Consejo de cambio\*1(SC-E6100)

Esto le notifica sobre el momento recomendado en el que cambiar en función de las condiciones de conducción de la bicicleta.

#### **(C) Indicador de asistencia**

Muestra el nivel de asistencia.

- **(D) Modo de asistencia actual**
- **(E) Velocidad actual**\*2

Muestra la velocidad actual. Se puede seleccionar entre km/h y mi/h en la pantalla.

**(F) Hora actual** Muestra la hora actual.

#### **(G) Icono de la luz**

Indica que la luz conectada a la unidad de transmisión está encendida.

**(H) Pantalla de datos de viaje**

Muestra los datos de viaje actuales.

#### **(I) Alerta de mantenimiento**

Señala que es necesario realizar un mantenimiento. Póngase en contacto con su punto de venta o un distribuidor de bicicletas si aparece este icono.

#### **(J) Icono Bluetooth® LE**

Se muestra cuando está conectado a través de Bluetooth LE.

- \*1 Cambio de marchas electrónico exclusivamente.
- \*2 En el caso de SE-E7000, pueden cambiarse los datos de viaje mostrados en esta ubicación.

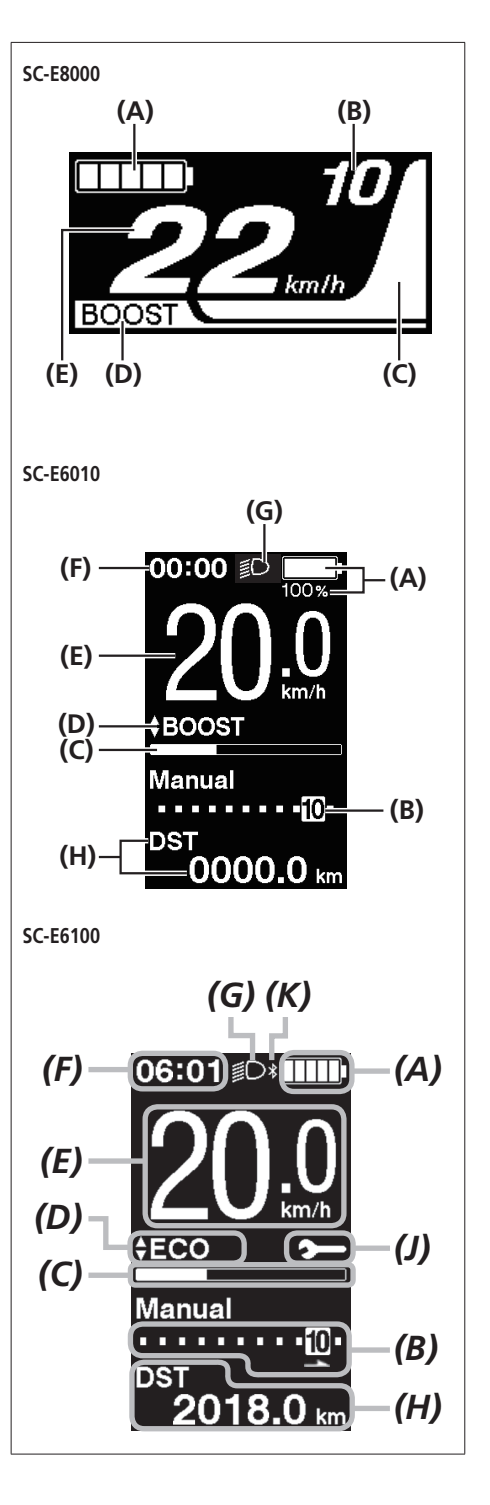

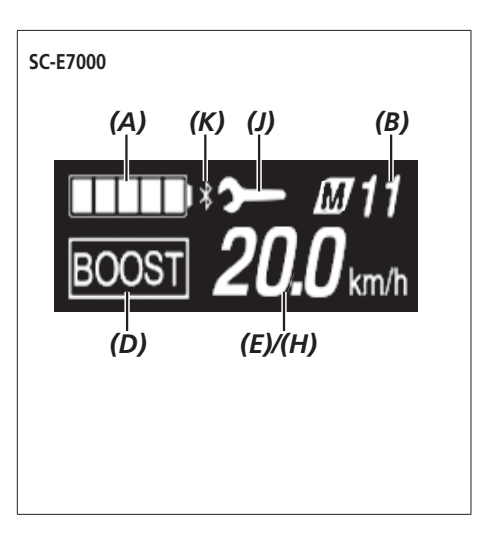

#### **EW-EN100**

Las lámparas LED indican el siguiente estado.

- Nivel de batería actual
- Modo de asistencia actual

Para obtener más detalles, consulte "Indicador de nivel de la batería" y "Cambio del modo de asistencia".

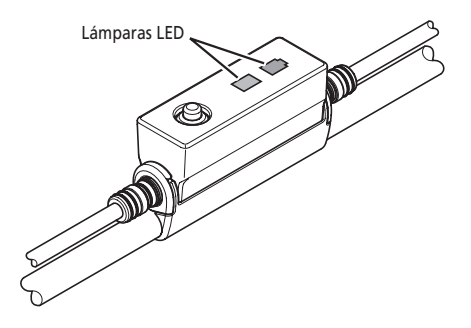

#### **Indicador de nivel de la batería**

Puede comprobar el nivel de la batería en el ciclocomputador durante la marcha.

#### **SC-E8000/SC-E6100/SC-E7000**

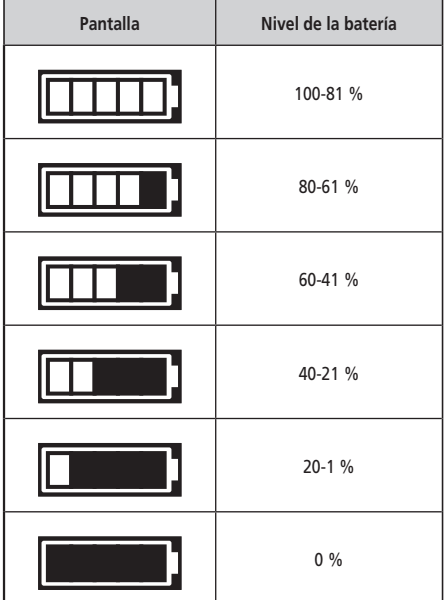

**SC-E6010**

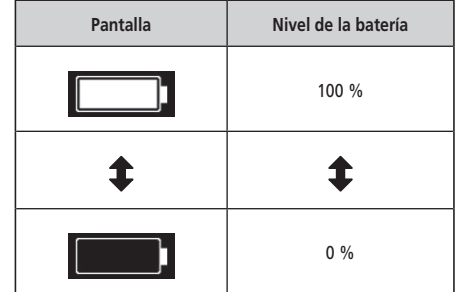

\* En el modelo SC-E8000/SC-E7000, el indicador de nivel de la batería parpadeará cuando el nivel de la batería sea bajo.

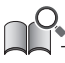

El ciclocomputador y la batería usan cero para indicar un nivel de batería donde todo el sistema (incluidas las luces que permanecen encendidas después de que se detiene la función de asistencia) deja de funcionar. Por lo tanto, la asistencia puede detenerse antes de que se indique 0 %, dependiendo de la configuración.

#### **EW-EN100**

Cuando la alimentación está encendida, el LED 2 indica el nivel de la batería.

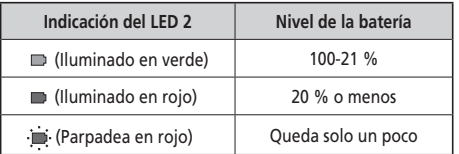

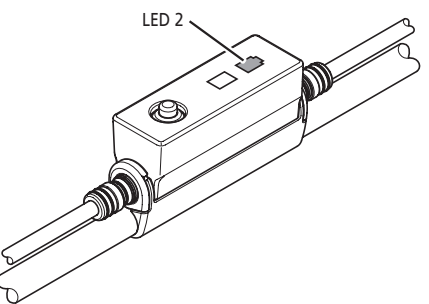

# <span id="page-21-0"></span>**Cambio del modo de asistencia**

Pulse Asistencia-X o Asistencia-Y para cambiar de modo de asistencia.

Si no hay conectado ningún interruptor de asistencia cuando se utilice el SC-E6100 o el SC-E7000, también puede mantener pulsado el botón de función para cambiar al modo de asistencia.

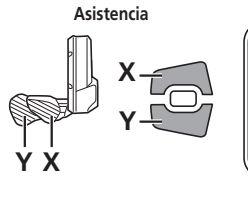

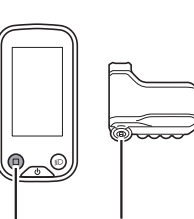

Botón de función

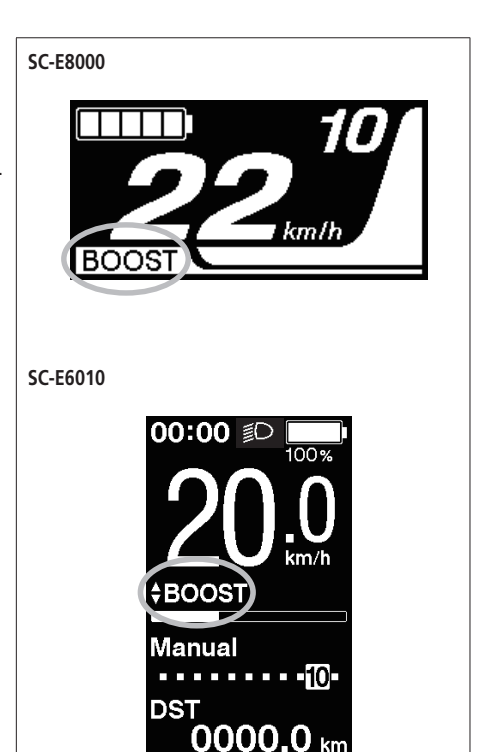

**[BOOST]**: aumento de asistencia **[PISTA]**: asistencia en pista **[ECO]**: asistencia eco **[OFF]**: asistencia desactivada **[ANDA]**: Modo de Asistencia

- : pulsación corta de Asistencia-X
- : pulsación corta de Asistencia-Y
- : pulsación larga de Asistencia-Y
- : pulsación corta de Asistencia-X (esta operación es para cancelar el modo [ANDA])
- \* Es posible que la función de modo de asistencia al caminar no se pueda utilizar en determinadas regiones.

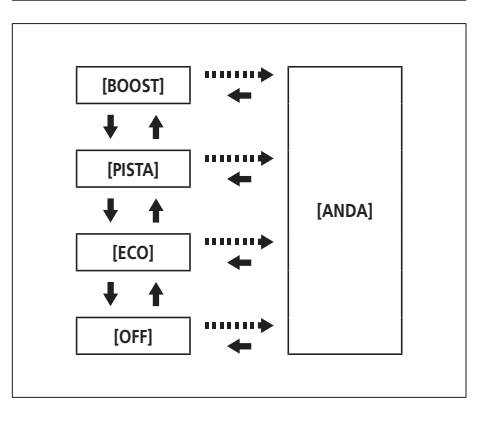

#### **EW-EN100**

*1.* Pulse el botón.

El modo de asistencia se cambia cada vez que lo pulsa. El LED 1 indica el modo de asistencia actual.

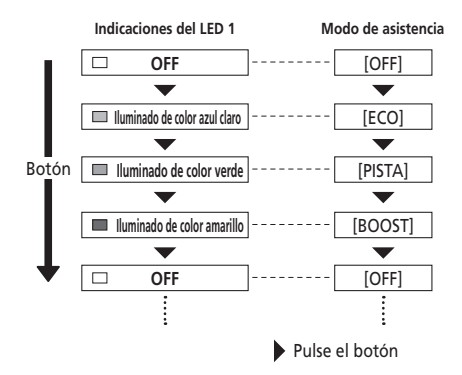

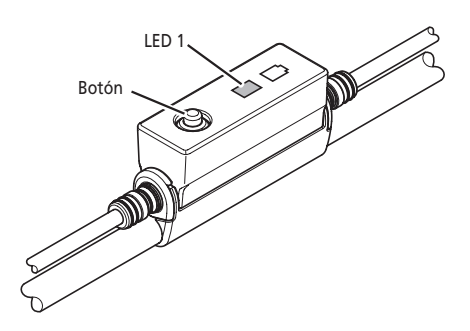

# <span id="page-23-0"></span>**Cambio al modo [ANDA] (modo de asistencia al caminar)**

- Si no se pulsa Asistencia-Y durante un minuto o más, se reactiva el modo que estaba activo antes de establecer el modo [ANDA].
- Si no se mueve la bicicleta después de activar el modo [ANDA], la asistencia al caminar se inactiva automáticamente. Para reactivar el modo [ANDA], suelte momentáneamente el botón Asistencia-Y y, a continuación, manténgalo pulsado.
- La función de asistencia al caminar puede funcionar a un máximo de 6 km/h.
- El nivel de asistencia y la velocidad varían con la posición de la marcha.

• La función de asistencia al caminar se activa cuando se conecta un sistema de cambio eléctrico como el XTR, DEORE XT SEIS. El sistema suministra individualmente asistencia eléctrica para detectar la posición de la marcha.

La "asistencia al caminar inteligente" proporciona al ciclista más potencia de par en condiciones de ascenso pronunciado en marchas inferiores.

La función de "asistencia rápida al caminar" funciona rápidamente al mantener pulsado SW desde cualquier modo.

- \* Es posible que la función de modo de asistencia al caminar no se pueda utilizar en determinadas regiones.
- *1.* Con los pies fuera de los pedales y la velocidad actual a [0 km/h], mantenga pulsado Asistencia-Y hasta que se visualice [ANDA].
	- EW-EN100: el LED 1 se ilumina en azul.

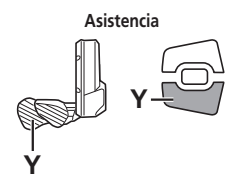

#### **NOTA**

Sonará un tono de advertencia mientras el cambio está en curso si no es posible cambiar al modo [ANDA] porque la velocidad actual no es [0 km/h] o hay presión en los pedales, etc.

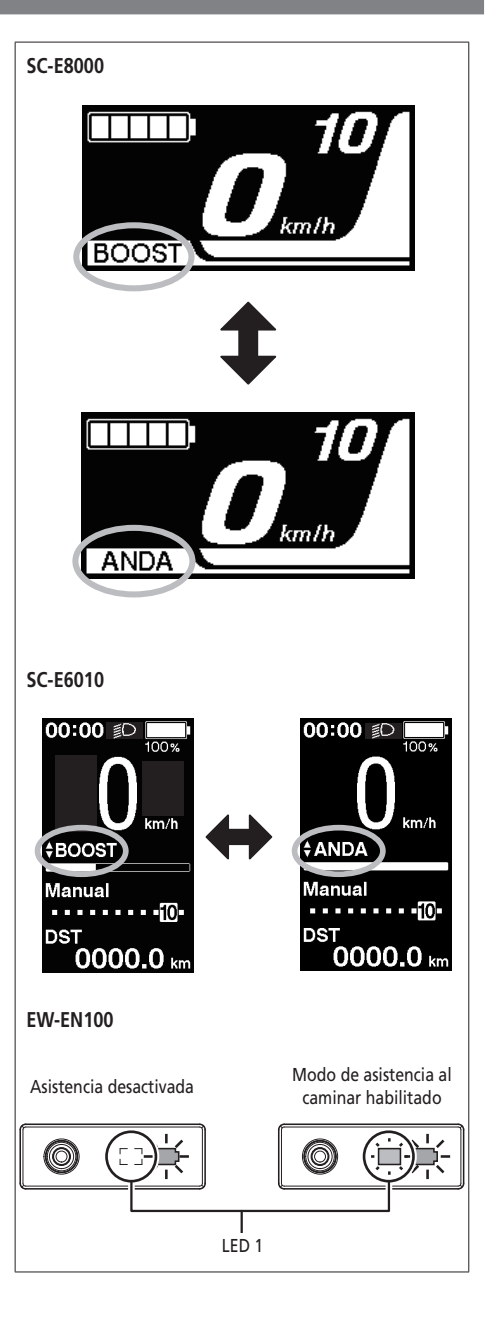

- *1.* Siga pulsando Asistencia-Y mientras esté en modo de asistencia al caminar.
	- La asistencia al caminar solo funcionará mientras se pulse Asistencia-Y.
	- Si se conecta una unidad del selector al EW-EN100, el LED 1 parpadeará en azul cuando se inicie la asistencia al caminar.

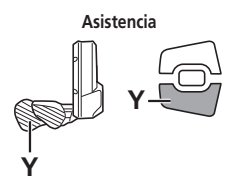

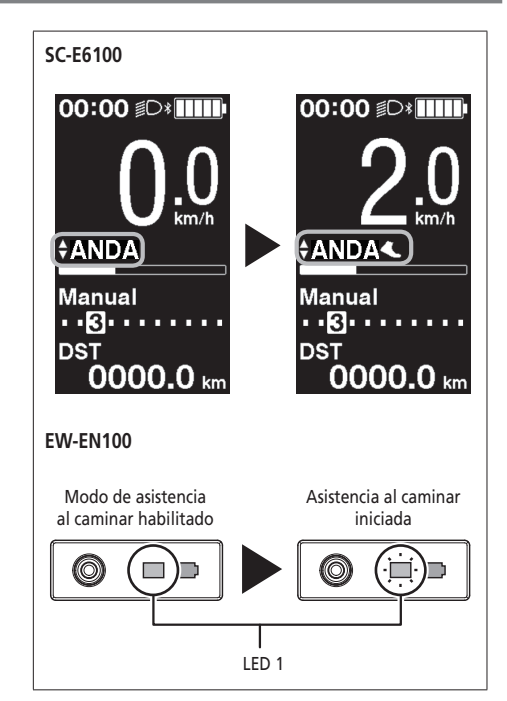

- *2.* Empuje con cuidado la bicicleta junto con la asistencia al caminar.
- *3.* Si retira el dedo de Asistencia-Y, la asistencia al caminar se detendrá.

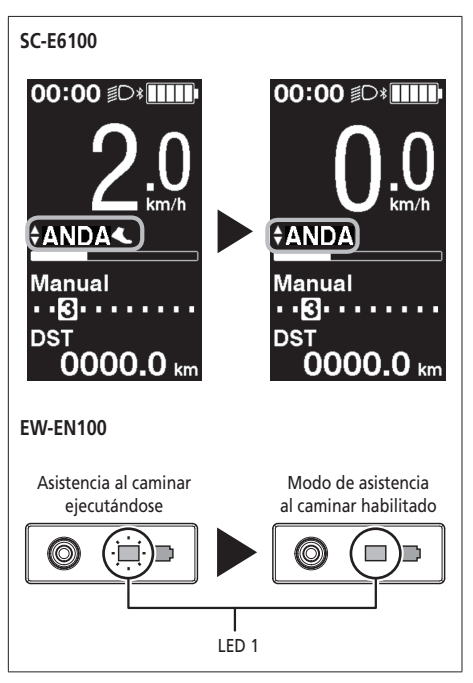

- *4.* Pulse Asistencia-X para salir del modo de asistencia al caminar.
	- Cuando se cancela el modo [ANDA], se reactiva el modo que estaba activo antes de establecer [ANDA].

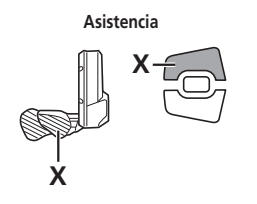

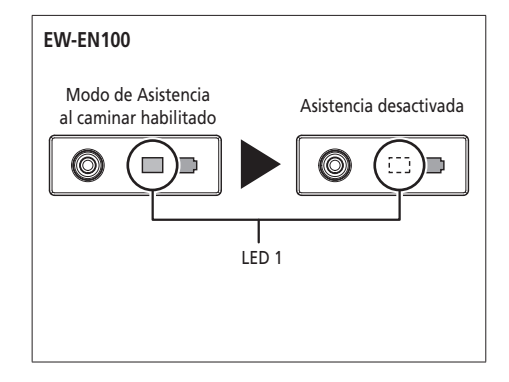

# <span id="page-27-0"></span>**Cambio de la pantalla de datos de viaje (SC-E8000/SC-E6010)**

\* Es posible que la función de modo de asistencia al caminar no se pueda utilizar en determinadas regiones.

El tipo de datos de viaje mostrados cambia cada vez que se pulsa Asistencia-A o el botón de función del ciclocomputador.

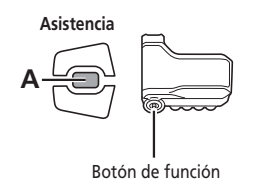

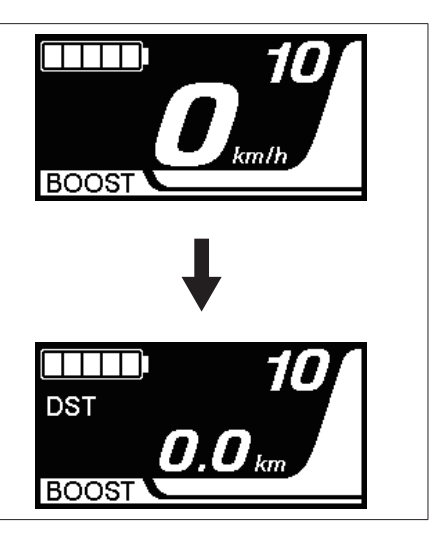

- **(A)** Distancia recorrida
- **(B)** Distancia acumulada
- **(C)** Distancia restante \*1, 2
- **(D)** Tiempo de recorrido \*3
- **(E)** Velocidad media \*3
- **(F)** Velocidad máxima \*3
- **(G)** Número de giros de la biela \*3
- **(H)** Hora actual \*3
- \*1 Cuando se visualiza [RESTO], no se muestra el nivel de la batería. La distancia restante de funcionamiento debe usarse solo como referencia.
- \*2 Si la asistencia al caminar está activada, en la pantalla [RESTO] cambia a [RESTO ---].
- \*3 Elemento opcional: Puede configurar los ajustes de la pantalla en E-TUBE PROJECT. Para ver más información, consulte la sección "Conexión y comunicación con los dispositivos".
- \*4 Se visualiza continuamente en SC-E6010.

#### **NOTA**

Los datos de viaje se mantienen en pantalla durante 60 segundos y, a continuación, se indica de nuevo la velocidad. Cuando se muestran datos de velocidad, al pulsar Asistencia-A el botón de función se cambian los datos de viaje visualizados empezando por [DST].

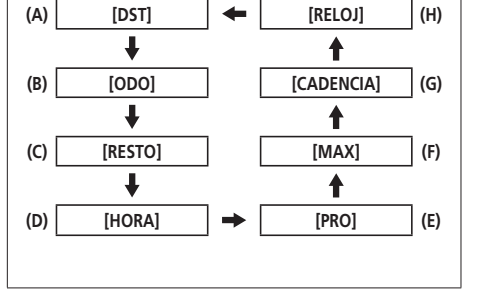

# **Borrar la distancia recorrida (SC-E8000/SC-E6010)**

Puede borrar la distancia recorrida en la pantalla principal.

- *1.* Cambie la pantalla de datos de viaje a [DST] pulse Asistencia-A durante 2 segundos.
- *2.* Suelte el dedo cuando comience a parpadear la indicación [DST].

En este estado, al pulsar Asistencia-A de nuevo se borra la distancia recorrida.

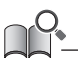

- El indicador luminoso [DST] deja de parpadear y la pantalla vuelve a su estado básico cuando no se realiza ninguna operación durante 5 segundos.
- Cuando se borra la distancia recorrida, también se borran [HORA] (tiempo de recorrido), [PRO] (velocidad media) y [MAX] (velocidad máxima).

# <span id="page-29-0"></span>**Cambio de la pantalla de datos de viaje (SC-E6100)**

\* Es posible que la función de modo de asistencia al caminar no se pueda utilizar en determinadas regiones.

El tipo de datos de viaje mostrados cambia cada vez que se pulsa Asistencia-A o el botón de función del ciclocomputador.

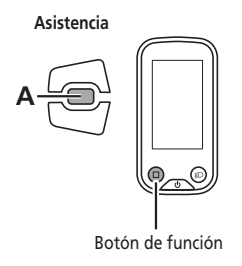

00:00 **D Manual** . . . . . . . . . **.** 10. דפח Pantalla de იიიი datos de viaje

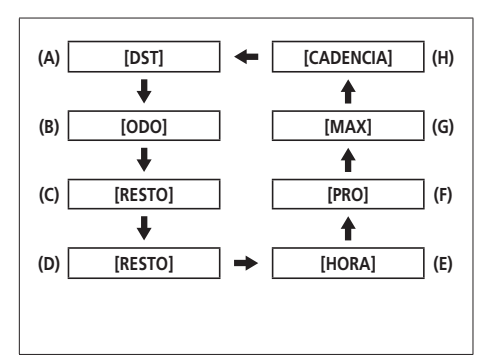

- **(A)** Distancia recorrida
- **(B)** Distancia acumulada
- **(C)** Distancia restante \*1
- **(D)** Distancia restante para cada modo de asistencia \*1\*2\*3
- **(E)** Tiempo de recorrido \*3
- **(F)** Velocidad media \*3
- **(G)** Velocidad máxima \*3
- **(H)** Su velocidad de rotación de la biela \*3 \*4
- \*1 El nivel de la batería no se mostrará mientras se visualice la distancia restante. La distancia restante de funcionamiento debe usarse solo como referencia.
- \*2 Estos datos se muestran de la siguiente forma. El modo de cambio de marchas y la posición de la marcha no se muestran.

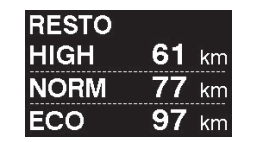

\*3 Elemento opcional: Puede configurar los ajustes de la pantalla en E-TUBE PROJECT. Para más detalles, consulte "Conexión y comunicación con dispositivos".

\*4 La cadencia solo se muestra cuando el pedaleo recibe asistencia mientras se utiliza el cambio de marchas electrónico.

**28**

# **Borrar la distancia recorrida (SC-E6100)**

Puede borrar la distancia recorrida en la pantalla principal. Cuando se borra la distancia recorrida, también se borran [HORA] (tiempo de recorrido), [PRO] (velocidad media) y [MAX] (velocidad máxima).

*1.* Pulse Asistencia-A o el botón de función para cambiar la pantalla de datos de viaje a [DST].

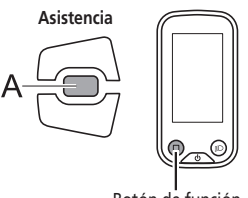

Botón de función

*2.* Mantenga pulsado Asistencia-A o el botón de función hasta que el valor que aparece bajo la pantalla [DST] parpadee.

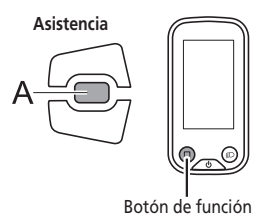

- *3.* **Pulse Asistencia-A o el botón de función de nuevo.**
	- Los datos de viaje se han eliminado.
	- El valor [DST] deja de parpadear y la pantalla se restablece a la pantalla básica cuando no se realiza ninguna operación durante 5 segundos.

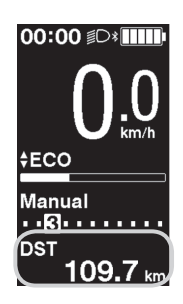

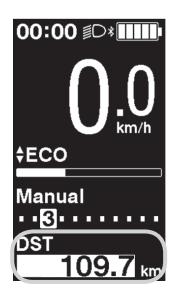

# <span id="page-31-0"></span>**Cambio de la pantalla de datos de viaje (SC-E7000)**

\* Es posible que la función de modo de asistencia al caminar no se pueda utilizar en determinadas regiones.

El tipo de datos de viaje mostrados cambia cada vez que se pulsa Asistencia-A o el botón de función del ciclocomputador.

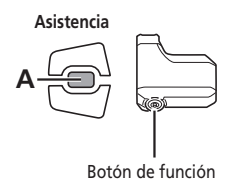

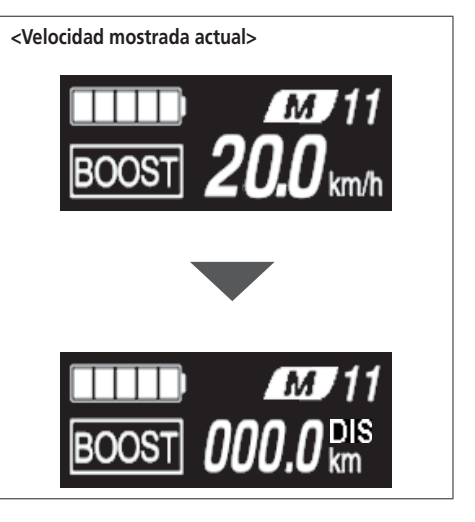

**(A)** Velocidad actual **(A) Velocidad actual (B)** Distancia recorrida ↓ **(C)** Distancia acumulada **(B) [DIS] [REL] (I) (D)** Distancia restante \*1  $\ddot{\phantom{0}}$ ♠ **(E)** Tiempo de recorrido \*2 **(C) [ODO] [CAD] (H)**  $\overline{\mathbf{I}}$ **(F)** Velocidad media \*2 ♠ **(G)** Velocidad máxima \*2 **(D) [BAT] [MAX] (G)** J **(H)** Número de giros de la biela \*2\*3 ♠ **(I)** Hora actual \*2 **(E) [TIE] [MED] (F)**

\*1 La distancia restante de funcionamiento debe usarse solo como referencia.

\*2 Elemento opcional: Puede configurar los ajustes de la pantalla en E-TUBE PROJECT.

\*3 La cadencia solo se muestra cuando el pedaleo recibe asistencia mientras se utiliza el cambio de marchas electrónico.

#### **Borrar la distancia recorrida (SC-E7000)**

Puede borrar la distancia recorrida en la pantalla principal. Cuando se borra la distancia recorrida, también se borran [TIE] (tiempo de recorrido), [MED] (velocidad media) y [MAX] (velocidad máxima).

- *1.* Pulse Asistencia-A o el botón de función para cambiar la pantalla de datos de viaje a [DIS].
- *2.* Mantenga pulsado Asistencia-A o el botón de función hasta que parpadee el número de [DIS].
- *3.* Pulse Asistencia-A o el botón de función de nuevo.
	- Los datos de viaje se borrarán.
	- Si no se lleva a cabo ninguna acción durante los cinco segundos posteriores al inicio del parpadeo del número [DIS], dejará de parpadear y la pantalla volverá a la pantalla básica.

# <span id="page-33-0"></span>**Acerca de los menús de ajustes**

# **Acceso al menú de ajustes**

*1.* Mantenga pulsado el botón de función o Asistencia-X y Asistencia-Y cuando la bicicleta no se mueve para mostrar la pantalla de lista de menú.

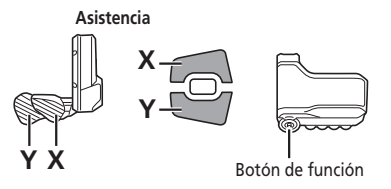

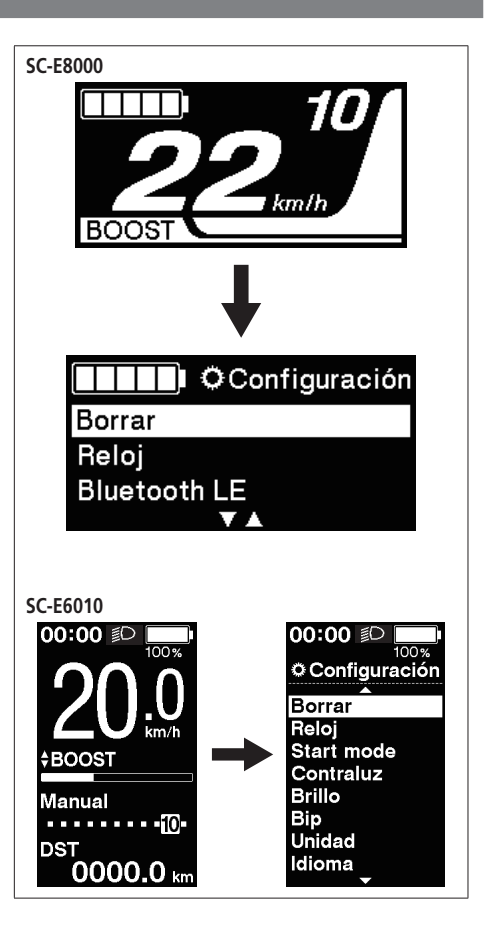

- *2.* Pulse Asistencia-X o Asistencia-Y para seleccionar los distintos menús. Pulse el botón de función para mostrar la pantalla de ajuste para el menú seleccionado.
- **SW-E8000-L/SC-E8000**

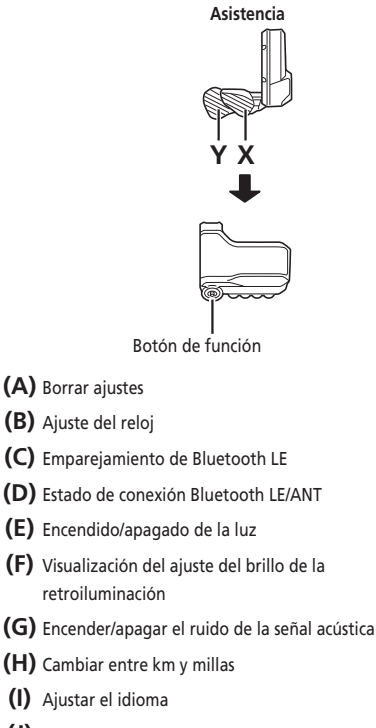

- **(J)** Ajustar la unidad de cambio de marchas electrónico
- **(K)** Activación de Restabl. protec. RD\*
- **(L)** Volver a la pantalla principal

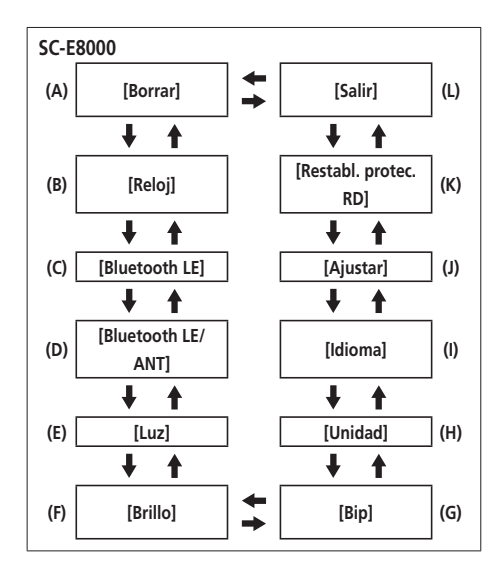

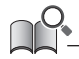

\* Para proteger el sistema cuando la bicicleta se cae y se ve sometida a un impacto fuerte, la función de protección RD se activará y separará momentáneamente la conexión entre el motor y el eslabón, impidiendo el funcionamiento adecuado del cambio trasero. Ejecutando el restablecimiento de la protección RD se restaura la conexión entre el motor y el eslabón, así como el funcionamiento del cambio.

#### **SC-E6010**

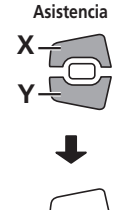

- **(A)** Borrar ajustes
- **(B)** Ajuste del reloj
- **(C)** Encendido/apagado de la luz de retroiluminación

**A**

- **(D)** Visualización del ajuste del brillo de la retroiluminación
- **(E)** Encender/apagar el ruido de la señal acústica
- **(F)** Cambiar entre km y millas
- **(G)** Ajustar el idioma
- **(H)** Cambio del color de fuente
- **(I)** Ajustar la unidad de cambio de marchas electrónico
- **(J)** Activación de Restabl. protec. RD\*
- **(K)** Volver a la pantalla principal

Se muestran [Start mode] y [Auto] en la pantalla de lista de menú; sin embargo, no están disponibles para su uso.

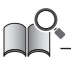

\* Para proteger el sistema cuando la bicicleta se cae y se ve sometida a un impacto fuerte, la función de protección RD se activará y separará momentáneamente la conexión entre el motor y el eslabón, impidiendo el funcionamiento adecuado del cambio trasero. Ejecutando el restablecimiento de la protección RD se restaura la conexión entre el motor y el eslabón, así como el funcionamiento del cambio.

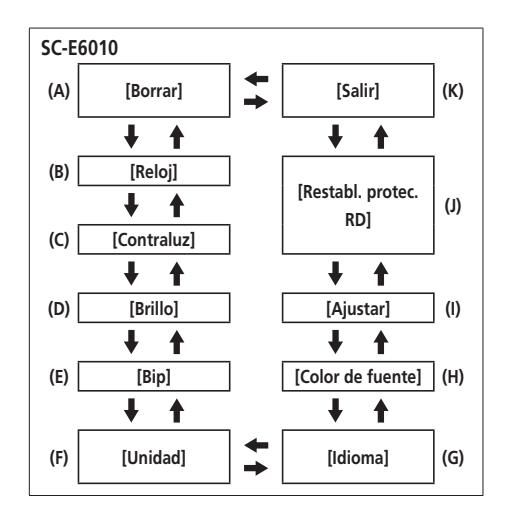

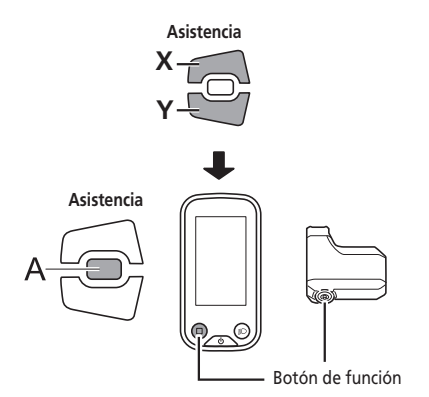

- **(A)** Borrar ajustes
- **(B)** Ajuste del reloj
- **(C)** Encendido/apagado de la luz de retroiluminación (SC-E6100)
- **(D)** Visualización del ajuste del brillo de la retroiluminación (SC-E6100)
- **(E)** Encendido/apagado de la luz (SC-E7000)
- **(F)** Encender/apagar el ruido de la señal acústica
- **(G)** Cambiar entre km y millas
- **(H)** Ajustar el idioma
- **(I)** Cambio del color de fuente
- **(J)** Ajustar la unidad de cambio de marchas electrónico
- **(K)** Ajuste de la sincronización a la que se visualizan los consejos sobre el cambio de marchas (SC-E6100)
- **(L)** Ajuste de la sincronización del cambio de marchas (SC-E6100)
- **(M)** Activación de Restabl. protec. RD\*
- **(N)** Ajusta la velocidad mostrada para que coincida con la de otro dispositivo.
- **(O)** Volver a la pantalla principal

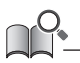

\* Para proteger el sistema cuando la bicicleta se cae y se ve sometida a un impacto fuerte, la función de protección RD se activará y separará momentáneamente la conexión entre el motor y el eslabón, impidiendo el funcionamiento adecuado del cambio trasero. Ejecutando el restablecimiento de la protección RD se restaura la conexión entre el motor y el eslabón, así como el funcionamiento del cambio.

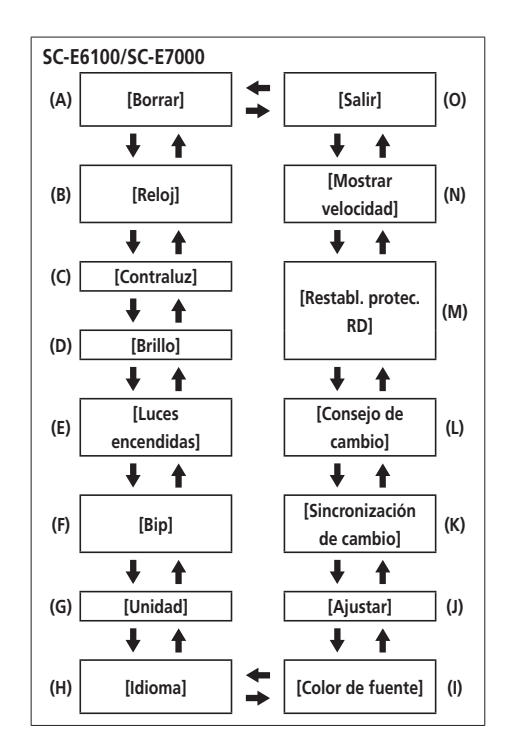

Restablecimiento de la distancia recorrida al valor predeterminado.

*1.* Pulse Asistencia-X o Asistencia-Y para seleccionar [DST].

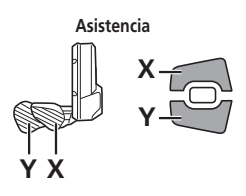

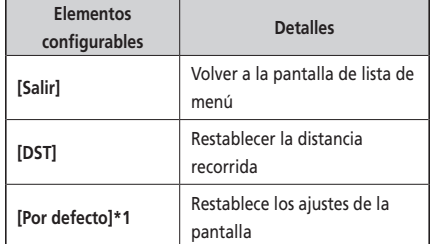

\*1 SC-E6010/SC-E6100 solo

Cuando se restablecen los ajustes de la pantalla, se restablecerán los ajustes predeterminados siguientes.

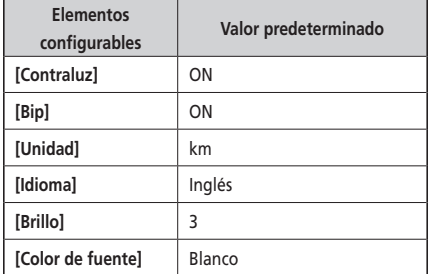

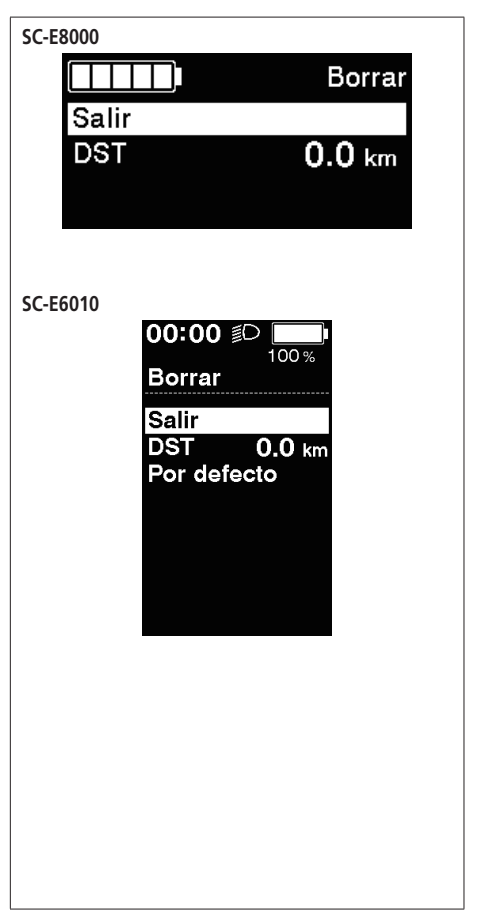

*2.* Para restablecer la distancia recorrida, seleccione [OK] mediante Asistencia-X o Asistencia-Y y pulse el botón de función para confirmar.

Después de restablecerla, la pantalla regresará automáticamente a la pantalla de lista de menú.

• En SC-E6010/SC-E7000/SC-E6100 no se muestra una pantalla de confirmación del restablecimiento.

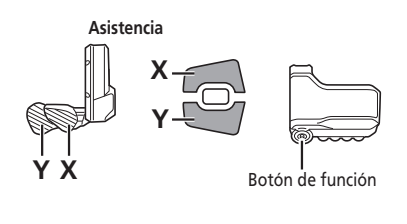

Borrar **DST**  $0.0<sub>km</sub>$ **OK** Cancelar

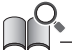

Cuando se borra la distancia recorrida, también se borran [HORA]/ [TIE] (tiempo de recorrido), [PRO]/[MED] (velocidad media) y [MAX] (velocidad máxima).

# **[Reloj] Ajuste de la hora**

Configura el ajuste del reloj.

- *1.* Pulse Asistencia-X o Asistencia-Y para ajustar el tiempo.
	- Pulse Asistencia-X para aumentar los números.
	- Pulse Asistencia-Y para disminuir los números.

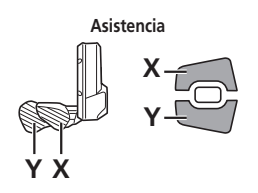

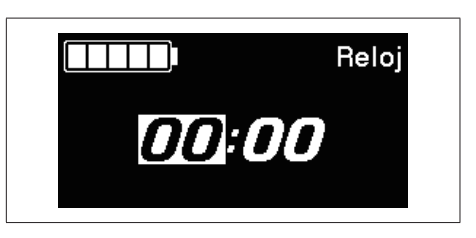

*2.* Pulse Asistencia-A o el botón de función para seleccionar el valor y cambiar al ajuste de minutos.

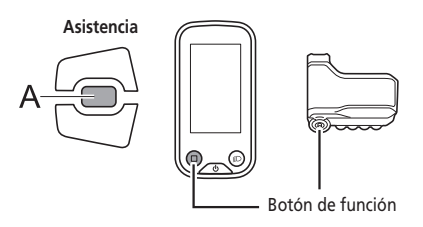

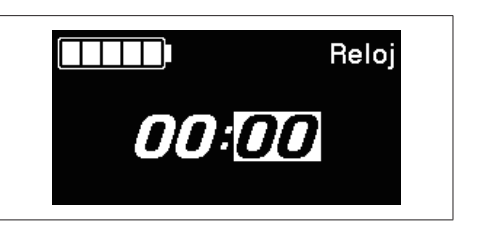

- *3.* Pulse Asistencia-X o Asistencia-Y para ajustar los minutos.
- *4.* Pulse Asistencia-A o el botón de función para confirmar el ajuste.
	- Después de la confirmación, la pantalla regresará automáticamente a la pantalla de lista de menú.

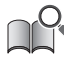

Puede cambiar los números rápidamente manteniendo pulsado Asistencia-X o Asistencia-Y.

#### **[Bluetooth LE] (SC-E8000)**

El E-TUBE PROJECT para smartphones/tabletas puede utilizarse si se ha establecido una conexión por Bluetooth LE con un smartphone o una tableta.

- *1.* Antes de establecer una conexión, active Bluetooth LE en el smartphone/tableta.
- *2.* Abra E-TUBE PROJECT y configúrelo para recibir señales Bluetooth LE.
- *3.* Pulse Asistencia-X o Asistencia-Y para seleccionar [Iniciar].

Para iniciar el emparejamiento Bluetooth LE, pulse A o el botón de función para confirmar.

• Si pulsa A o el botón de función durante el emparejamiento Bluetooth LE, la transmisión se interrumpirá, y a continuación la pantalla regresará a la pantalla de lista de menú.

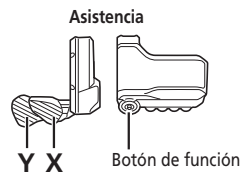

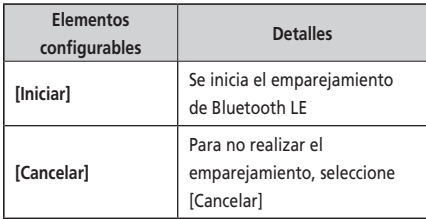

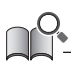

Generalmente, la transmisión Bluetooth LE se iniciará automáticamente al encender el ciclocomputador, aunque el emparejamiento se puede iniciar seleccionando [Iniciar] en el menú [Bluetooth LE] cuando la conectividad es deficiente.

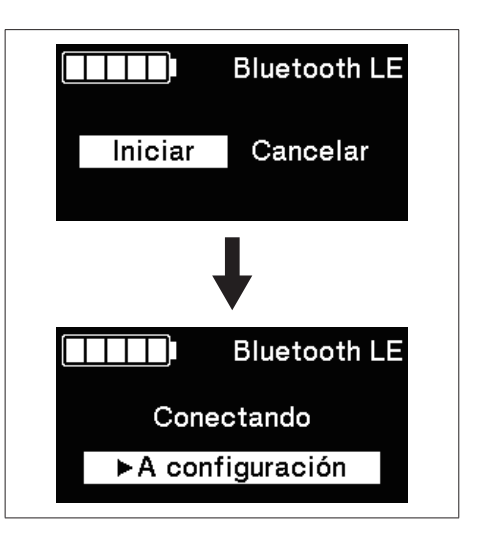

- *4.* Cuando la conexión es correcta, aparece el logotipo de SHIMANO STEPS en la pantalla. Si la conexión no es satisfactoria, aparece un mensaje indicándolo.
	- Tras una conexión satisfactoria o un fallo de conexión, pulse uno de los botones Asistencia-X/Asistencia-Y/ función o se volverá a mostrar automáticamente la pantalla de la lista de menús al cabo de unos instantes. (en el conexión correcta

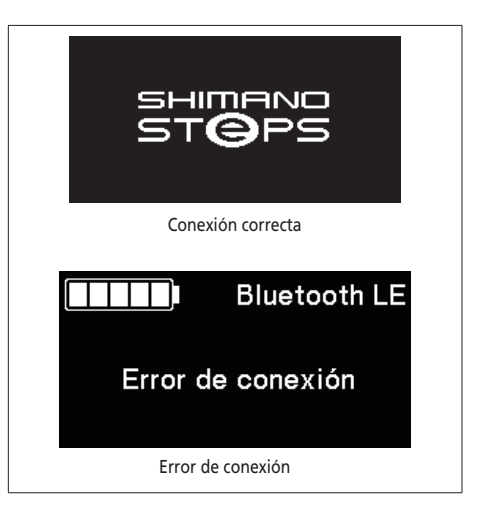

- *5.* Cuando la conexión es satisfactoria, el nombre de la unidad puede verse en E-TUBE PROJECT.
- *6.* Seleccione el nombre de la unidad que aparece en la pantalla.
	- Para desconectar, desactive la conexión Bluetooth LE en el smartphone/tableta. (El ciclocomputador saldrá del modo de conexión y regresará al modo de funcionamiento normal).

# **[Bluetooth LE/ANT] (SC-E8000)**

El estado actual de las conexiones inalámbricas se puede visualizar en la pantalla.

Para obtener más información sobre la conexión ANT, remítase a "Conexión ANT" en la sección "Acerca de las funciones inalámbricas".

Seleccione [Bluetooth LE/ANT] en la pantalla lista de menú y confirme para visualizar el estado actual de la conexión inalámbrica.

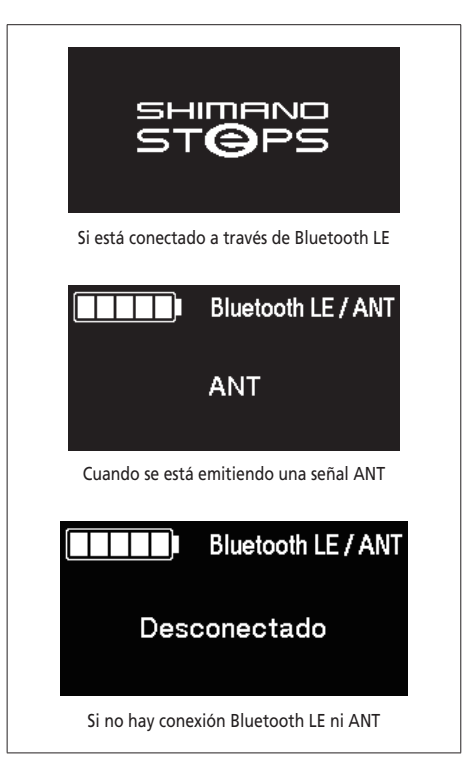

# **[Luz]/[Luces encendidas] Luz encendida (ON)/apagada (OFF) (SC-E8000/SC-E7000)**

Enciende (ON) o apaga (OFF) la luz conectada a la unidad de transmisión.

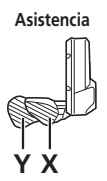

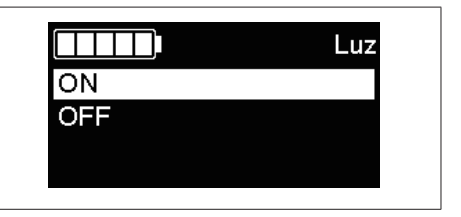

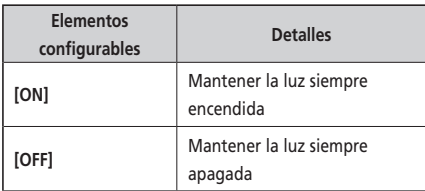

- *2.* Pulse Asistencia-A o el botón de función para finalizar los ajustes.
	- Después de la confirmación, la pantalla regresará automáticamente a la pantalla de lista de menú. Si se utiliza el modelo SW-E6010, esto también se puede utilizar con el botón Asistencia-A.

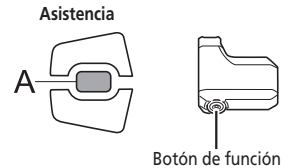

# **[Luces encendidas] Luz encendida (ON)/apagada (OFF) (SC-E6010/SC-E6100)**

La luz puede encenderse pulsando el botón de luz del ciclocomputador cuando la luz está conectada. En la pantalla aparece un icono que indica que la luz está encendida. Vuelva a pulsar el botón para apagar la luz. Una vez apagada la luz desaparece el icono de la pantalla.

- \* Cuando la luz alimentada con batería no está conectada y [Contraluz] está ajustado como [MANUAL], al pulsar el botón de la luz se encenderá y se apagará la retroiluminación del ciclocomputador.
- \* Si utiliza SC-E8000/SC-E7000, la luz se controla desde el menú de ajustes.

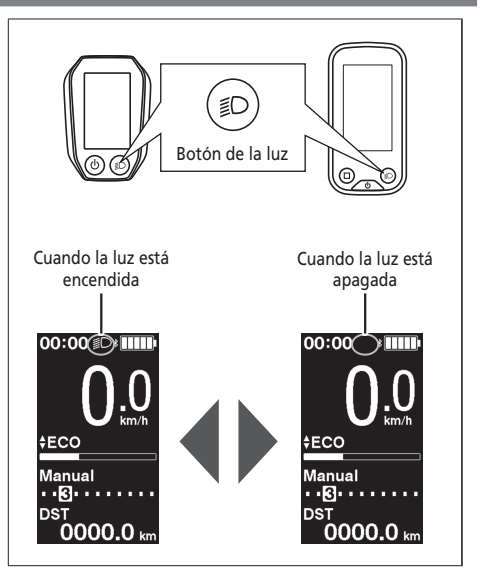

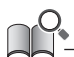

La luz se apaga cuando se apaga la alimentación principal. La luz no se encenderá cuando la alimentación esté apagada.

# **Ajuste de la retroiluminación [Contraluz] (SC-E6010/SC-E6100)**

Permite configurar el ajuste de la retroiluminación de la pantalla.

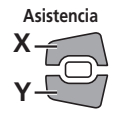

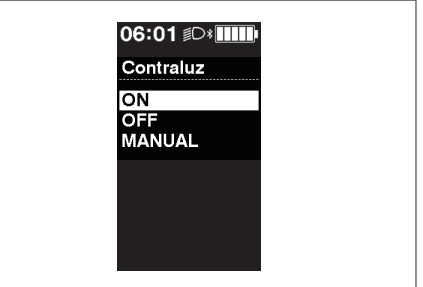

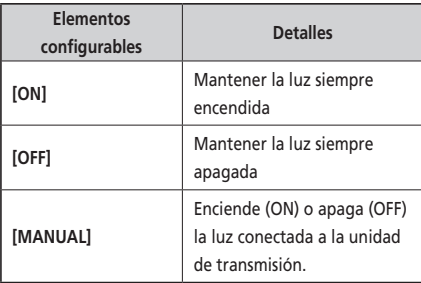

- *2.* Pulse Asistencia-A o el botón de función para confirmar el ajuste.
	- Después de la confirmación, la pantalla regresará automáticamente a la pantalla de lista de menú.

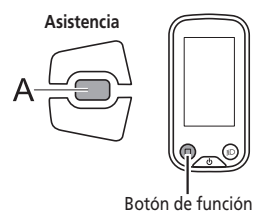

# **Configuración del brillo de retroiluminación [Brillo] (SC-E8000/SC-E6010/SC-E6100)**

El brillo de la retroiluminación puede ajustarse según sea necesario.

- *1.* Pulse Asistencia-X o Asistencia-Y para ajustar el brillo.
	- El brillo puede ajustarse en 5 niveles.

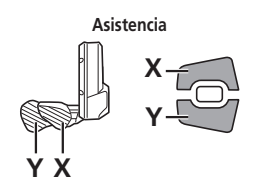

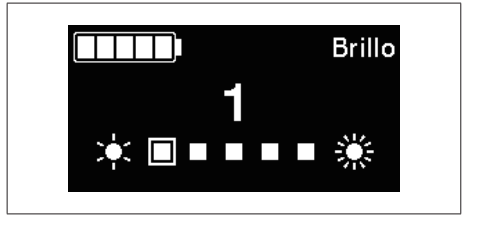

- *2.* Pulse Asistencia-A o el botón de función para confirmar el valor ajustado.
	- Después de la confirmación, la pantalla regresará automáticamente a la pantalla de lista de menú.

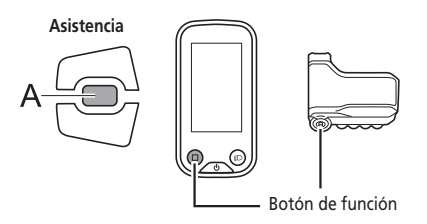

# **Configuración del aviso acústico [Bip]**

La señal acústica se puede activar/desactivar.

*1.* Pulse Asistencia-X o Asistencia-Y para seleccionar el ajuste necesario.

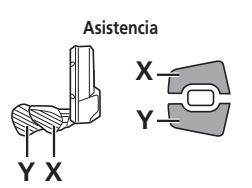

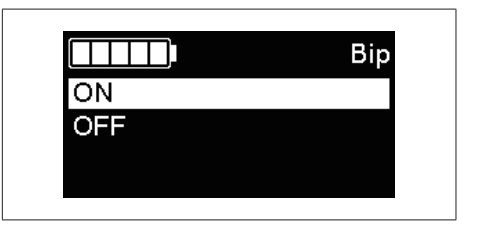

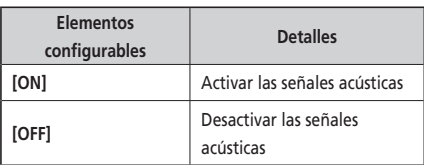

- *2.* Pulse Asistencia-A o el botón de función para confirmar el ajuste.
	- Después de la confirmación, la pantalla regresará automáticamente a la pantalla de lista de menú.

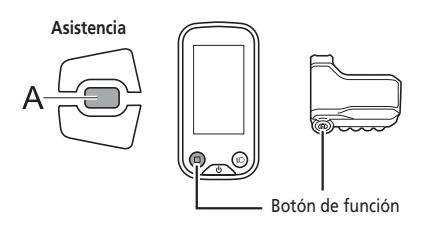

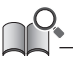

Aunque [Bip] esté ajustado en [OFF], sonará una señal acústica cuando haya un funcionamiento incorrecto, error del sistema, etc.

# **[Unidad] Cambio a km/millas**

Se puede cambiar entre las unidades de distancia (km/millas).

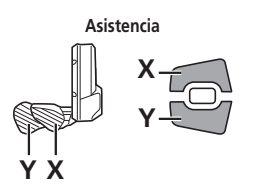

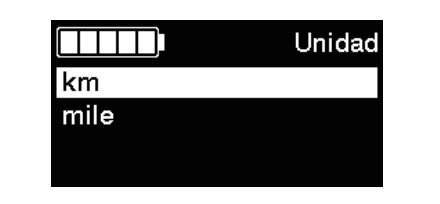

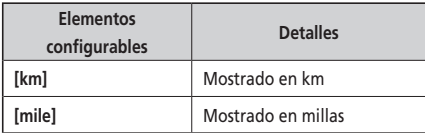

- *2.* Pulse Asistencia-A o el botón de función para confirmar el ajuste.
	- Después de la confirmación, la pantalla regresará automáticamente a la pantalla de lista de menú.

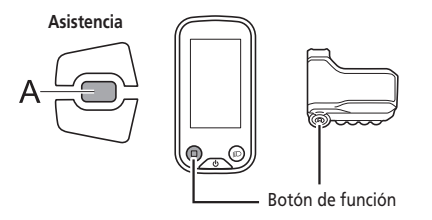

# **[Idioma] Ajuste de idioma**

Permite configurar el ajuste de idioma.

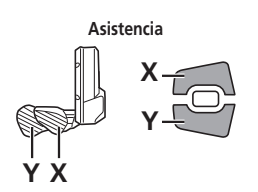

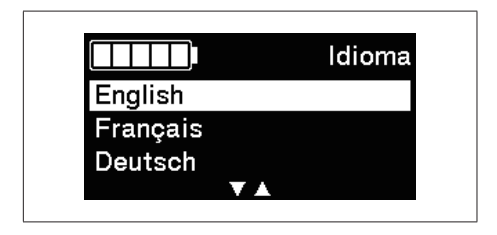

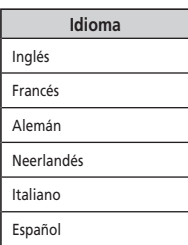

- *2.* Pulse Asistencia-A o el botón de función para confirmar el ajuste.
	- Después de la confirmación, la pantalla regresará automáticamente a la pantalla de lista de menú.

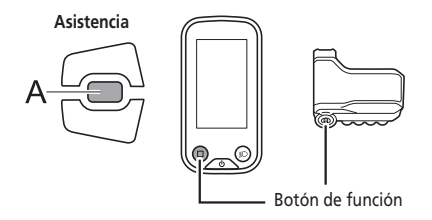

# **[Color de fuente] Ajustes del color de fuente (SC-E6010/SC-E6100/SC-E7000)**

Es posible modificar el color de fuente.

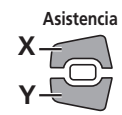

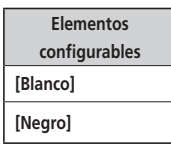

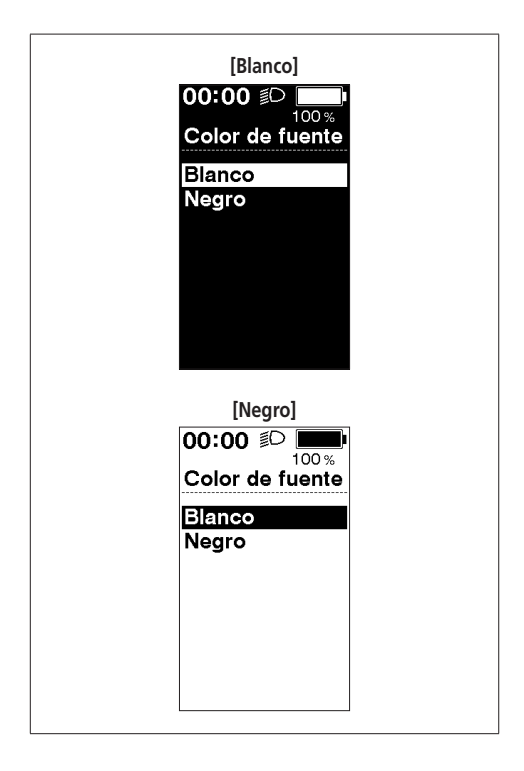

- *2.* Pulse Asistencia-A o el botón de función para confirmar el ajuste.
	- Después de la confirmación, la pantalla regresará automáticamente a la pantalla de lista de menú.

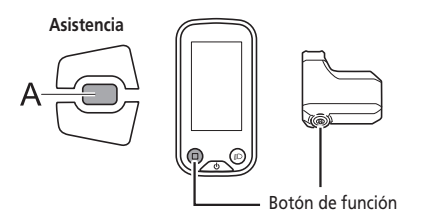

# **[Sincronización de cambio] Configuración de la sincronización de la pantalla (SC-E6100)**

Ajuste la sincronización a la que se visualizan los consejos sobre el cambio de marchas.

- *1.* Pulse Asistencia-X o Asistencia-Y para ajustar los valores.
	- Al pulsar Asistencia-X para aumentar el valor, se ajustará la sincronización del cambio para que el pedaleo sea más sencillo.
	- Al pulsar Asistencia-Y para reducir el valor, se ajustará la sincronización del cambio para que pedaleo sea más pesado.

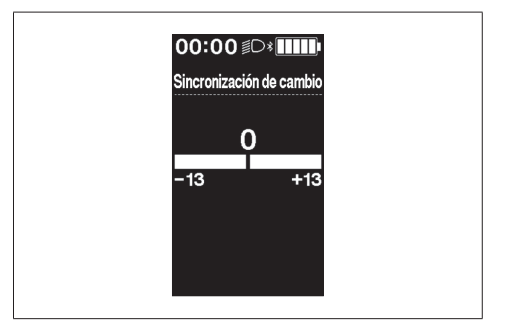

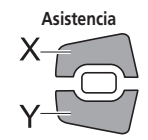

- *2.* Pulse Asistencia-A o el botón de función para confirmar el ajuste.
	- \* La pantalla volverá automáticamente a la pantalla del menú de ajustes.

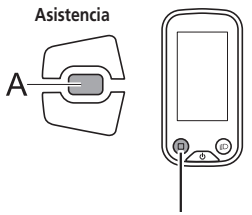

Botón de función

#### **Ajuste del consejo de cambio [Consejo de cambio] (SC-E6100)**

Establece si se debe mostrar la sincronización del cambio de marchas recomendada en el ciclocomputador durante el cambio de marchas manual.

*1.* Pulse Asistencia-X o Asistencia-Y para mover el cursor al elemento que desea configurar.

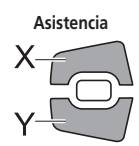

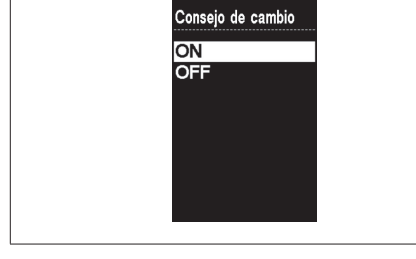

00:00 D\***IIII** 

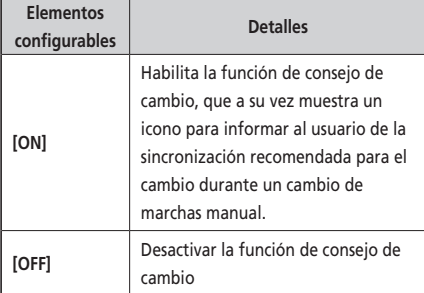

- *2.* Pulse A o el botón de función para confirmar el ajuste.
	- \* La pantalla volverá automáticamente a la pantalla del menú de ajustes.

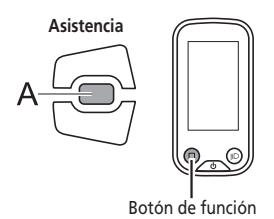

#### **Ajuste del cambio de marchas con la unidad de cambio de marchas eléctrico [Ajustar]**

Se puede ajustar el cambio de marchas solo cuando se utiliza una unidad de cambio de marchas electrónico. Si necesita ajustar el desviador, póngase en contacto con el punto de venta.

#### **[Restabl. protec. RD] Restablecimiento de la protección RD**

Para proteger el sistema cuando la bicicleta se cae y se ve sometida a un impacto fuerte, la función de protección RD se activará y separará momentáneamente la conexión entre el motor y el eslabón, impidiendo el funcionamiento adecuado del cambio trasero. Ejecutando el restablecimiento de la protección RD se restaura la conexión entre el motor y el eslabón, así como el funcionamiento del cambio.

*1.* Pulse Asistencia-X o Asistencia-Y para seleccionar [OK].

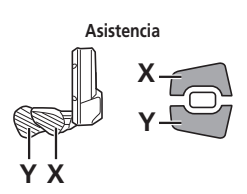

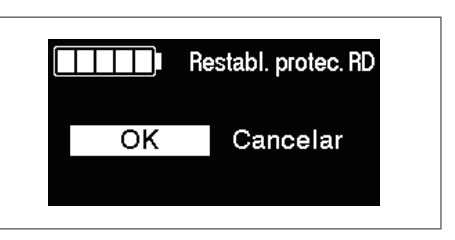

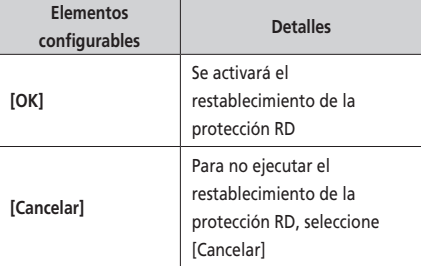

*2.* Pulse Asistencia-A o el botón de función para confirmar [OK], recupere la conexión entre el motor y el eslabón girando la manivela.

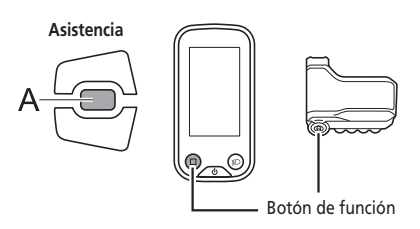

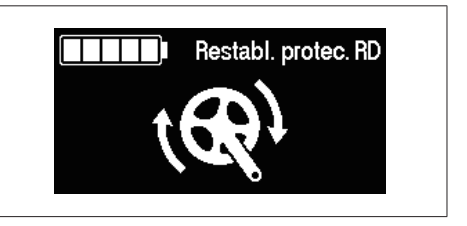

#### **[Mostrar velocidad] Ajustar velocidad mostrada (SC-E6100/SC-E7000)**

Ajusta la velocidad mostrada cuando hay una diferencia entre la velocidad mostrada en el ciclocomputador y otros dispositivos. Si se ajusta la pantalla del ciclocomputador, la velocidad real puede ser más alta que la velocidad mostrada. Tenga esto en cuenta si utiliza la bicicleta en un área con límite de velocidad.

- *1.* Pulse Asistencia-X o Asistencia-Y para ajustar el número.
	- Pulse Asistencia-X para aumentar el número. El número mostrado para la velocidad aumenta.
	- Pulse Asistencia-Y para disminuir el número. El número mostrado para la velocidad disminuye.

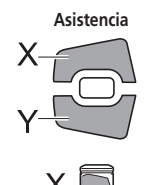

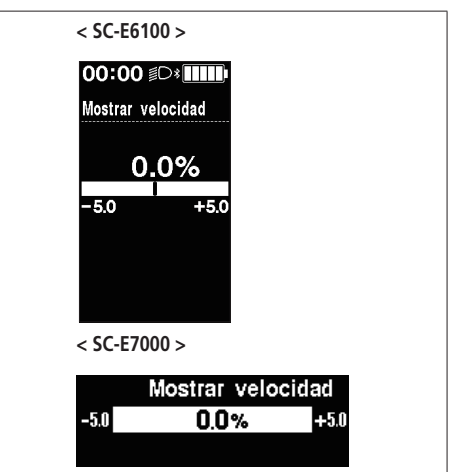

- *2.* Pulse Asistencia-A o el botón de función para confirmar el ajuste.
	- \* La pantalla volverá automáticamente a la pantalla del menú de ajustes.

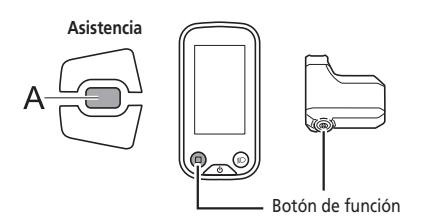

## **[Salir] Cierre de la pantalla del menú de configuración**

Cierra la pantalla de lista de menú y regresa a la pantalla básica.

- *1.* Pulse Asistencia-X o Asistencia-Y para seleccionar [Salir] en la pantalla de la lista de menús.
- *2.* Pulse Asistencia-A para confirmar. Después de la confirmación, la pantalla regresará a la pantalla básica.

# <span id="page-55-0"></span>**Ajustes (EW-EN100)**

La función de ajuste no se puede utilizar mientras se conduce la bicicleta.

# ■ Restablecimiento de protección RD

Para proteger el sistema de caídas, etc., la "función de protección RD" se activará cuando la bicicleta reciba un fuerte impacto. La conexión entre el motor y el eslabón se verá temporalmente afectada, de manera que el cambio trasero ya no funcionará. Ejecutando el "restablecimiento de la protección RD" se restaura la conexión entre el motor y el eslabón, así como el funcionamiento del cambio trasero.

*1.* Mantenga pulsado el botón (unos ocho segundos) hasta que el LED 1 parpadee de color rojo. Cuando el LED 1 parpadee, suelte el botón. Si solo parpadea en rojo el LED 1, el sistema estará en el modo de restablecimiento de protección RD.

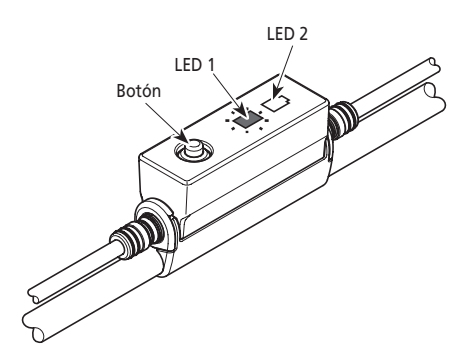

*2.* Gire el brazo de la biela. Se ha restablecido la conexión del motor y el eslabón.

# **Ajuste**

Se puede ajustar el cambio de marchas solo cuando se utiliza una unidad de cambio de marchas electrónico. Si necesita ajustar el desviador, póngase en contacto con el punto de venta.

# <span id="page-56-0"></span>**Función de copia de seguridad de los datos de configuración de la unidad de transmisión (SC-E8000/SC-E6010)**

La copia de seguridad de los datos guardados en la unidad de transmisión se suele realizar automáticamente. No obstante, si realiza las operaciones siguientes aparecerá un mensaje donde se pregunta si es necesario o no actualizar los datos de la copia de seguridad.

- Volver a instalar el ciclocomputador en una bicicleta con ajustes distintos.
- Cambio de los ajustes de la unidad de transmisión a través de E-TUBE PROJECT.

# **Conexión y comunicación con dispositivos**

Se puede configurar el sistema y actualizar el firmware cuando la bicicleta se conecta a un dispositivo.

Se necesita E-TUBE PROJECT para configurar y actualizar el firmware de SHIMANO STEPS.

Descargue E-TUBE PROJECT desde el sitio web de asistencia (https://e-tubeproject.shimano.com).

Para obtener información sobre cómo instalar E-TUBE PROJECT, consulte la página web de asistencia.

**NOTA**

No es posible la conexión con dispositivos durante la carga.

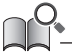

• Para conectar SHIMANO STEPS a un ordenador se requiere SM-PCE1/SM-PCE02. Se necesitará SMJC40/SM-JC41 en las siguientes situaciones.

- No hay puertos E-TUBE libres en el ciclocomputador (por ejemplo, si se utiliza un cambio de marchas electrónico)
- Si se conecta la propia unidad del selector al ordenador
- El firmware está sujeto a cambios sin previo aviso.

Si es necesario, póngase en contacto con el punto de venta.

# <span id="page-57-0"></span>**Acerca de las funciones inalámbricas**

#### **Funciones**

#### **Conexión ANT (SC-E8000/SC-E7000/SC-E6100/EW-EN100)**

La unidad inalámbrica puede enviar toda la información visualizada en la pantalla básica del ciclocomputador a un dispositivo externo.

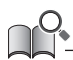

Se pueden comprobar las últimas funciones actualizando el software a través de E-TUBE PROJECT. Para más información, consulte en el punto de venta.

#### **Conexión Bluetooth® LE (SC-E8000/SC-E7000/SC-E6100/EW-EN100)**

La unidad inalámbrica puede enviar toda la información visualizada en la pantalla básica del ciclocomputador a un dispositivo externo.

El E-TUBE PROJECT para smartphones/tabletas puede utilizarse si se ha establecido una conexión por Bluetooth LE con un smartphone o una tableta. Los modelos SC-E7000, SC-E6100 y EW-EN100 son compatibles con E-TUBE RIDE, que puede utilizarse para comprobar los datos de viaje en un smartphone conectado por Bluetooth LE.

#### **Cómo realizar las conexiones**

#### **Conexión ANT (SC-E8000/SC-E7000/SC-E6100/EW-EN100)**

Cuando la alimentación principal de SHIMANO STEPS esté encendida (ON), podrán recibirse comunicaciones en cualquier momento. Cambie el dispositivo externo al modo de conexión y, a continuación, conéctelo. En el modelo SC-E8000, puede consultar [Bluetooth LE/ANT] para confirmar si la conexión ha sido satisfactoria.

#### **Conexión Bluetooth® LE (SC-E8000)**

Generalmente, la transmisión Bluetooth LE se iniciará automáticamente al encender el ciclocomputador, aunque el emparejamiento se puede iniciar seleccionando el menú [Bluetooth LE] cuando la conectividad es deficiente.

#### **Conexión Bluetooth® LE (SC-E7000/SC-E6100/EW-EN100)**

Las comunicaciones solo podrán recibirse en las condiciones siguientes. Cambie el dispositivo externo al modo de conexión con antelación.

- En los 15 segundos posteriores a encender (ON) la alimentación principal de SHIMANO STEPS.
- En los 15 segundos posteriores a pulsar cualquier botón distinto al interruptor de encendido SHIMANO STEPS.

#### **Sistema inalámbrico digital de 2,4 GHz (SC-E8000)**

Tecnología inalámbrica digital de 2,4 GHz, es decir, la misma utilizada para redes LAN inalámbricas. Sin embargo, en muy raras ocasiones, objetos y lugares pueden generar ondas electromagnéticas potentes e interferencias que pueden causar medidas incorrectas.

- Televisores, ordenadores, radios, motores, o en automóviles y trenes.
- Cruces de ferrocarril y cerca de las vías del tren, alrededores de estaciones de emisión de televisión y bases de radares.
- Otros ordenadores inalámbricos o luces controladas digitalmente.

# <span id="page-58-0"></span>**Solución de problemas**

# **Mensajes de error en el ciclocomputador**

# **Advertencias**

Este indicador desaparecerá cuando se resuelva la situación. Si la situación no mejora, póngase en contacto con un distribuidor.

**SC-E8000**

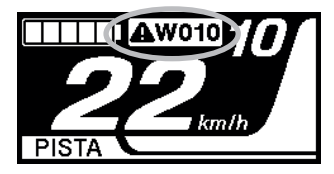

**SC-E7000**

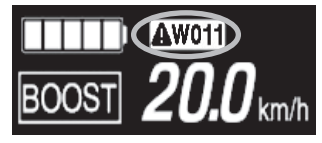

**SC-E6100**

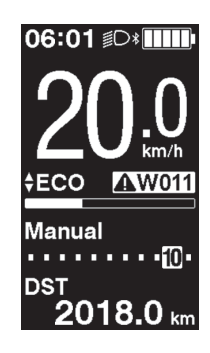

# **Lista de advertencias**

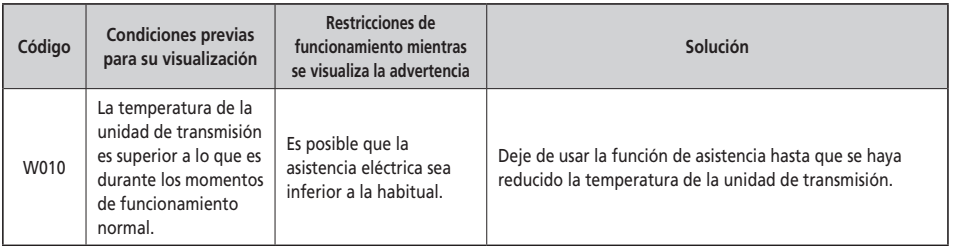

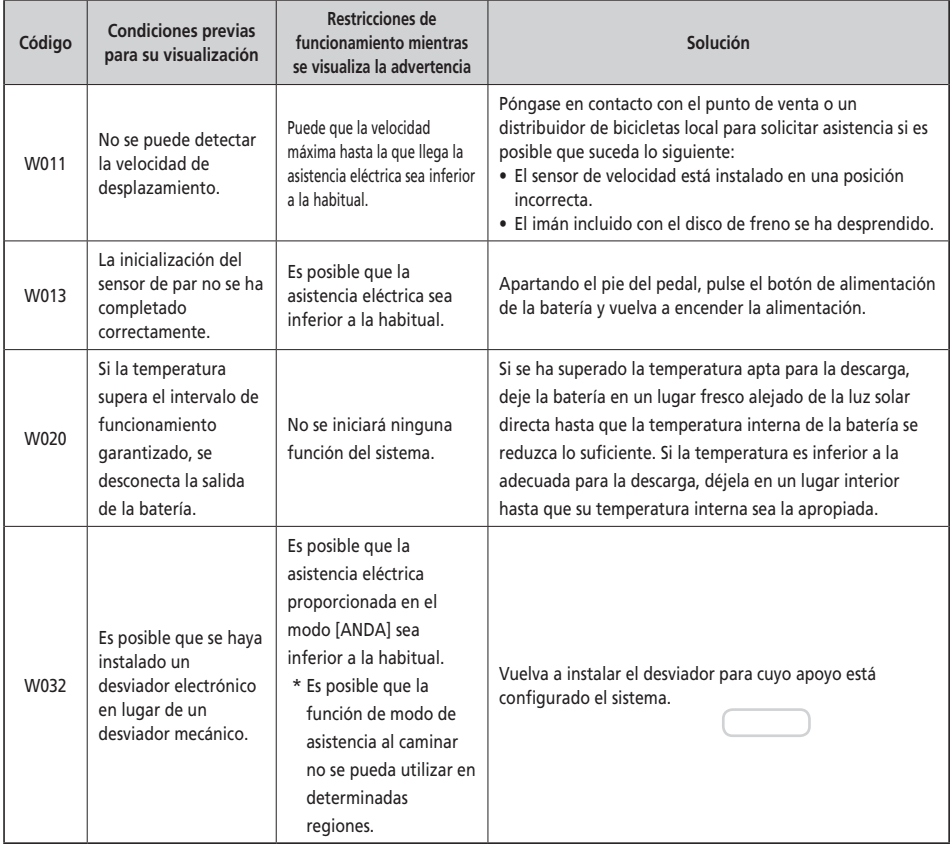

#### **Errores**

Si aparece un mensaje de error en la pantalla completa, siga uno de los procedimientos que se indican a continuación para restablecer la visualización.

- Pulse el botón de alimentación de la batería.
- Retire la batería del soporte.

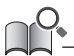

Si la situación no mejora incluso después de haber vuelto a encender (ON) la alimentación, póngase en contacto con un distribuidor.

#### **Lista de errores**

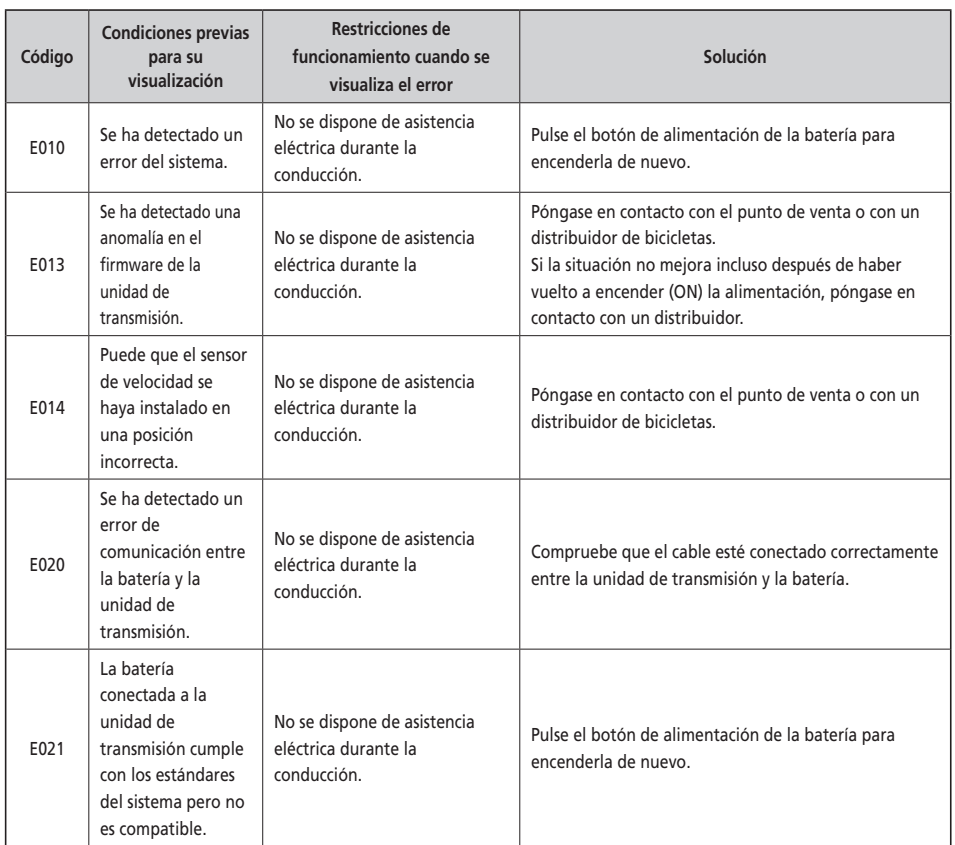

**11 E010** 

 $\overline{\mathbf{A}}$ 

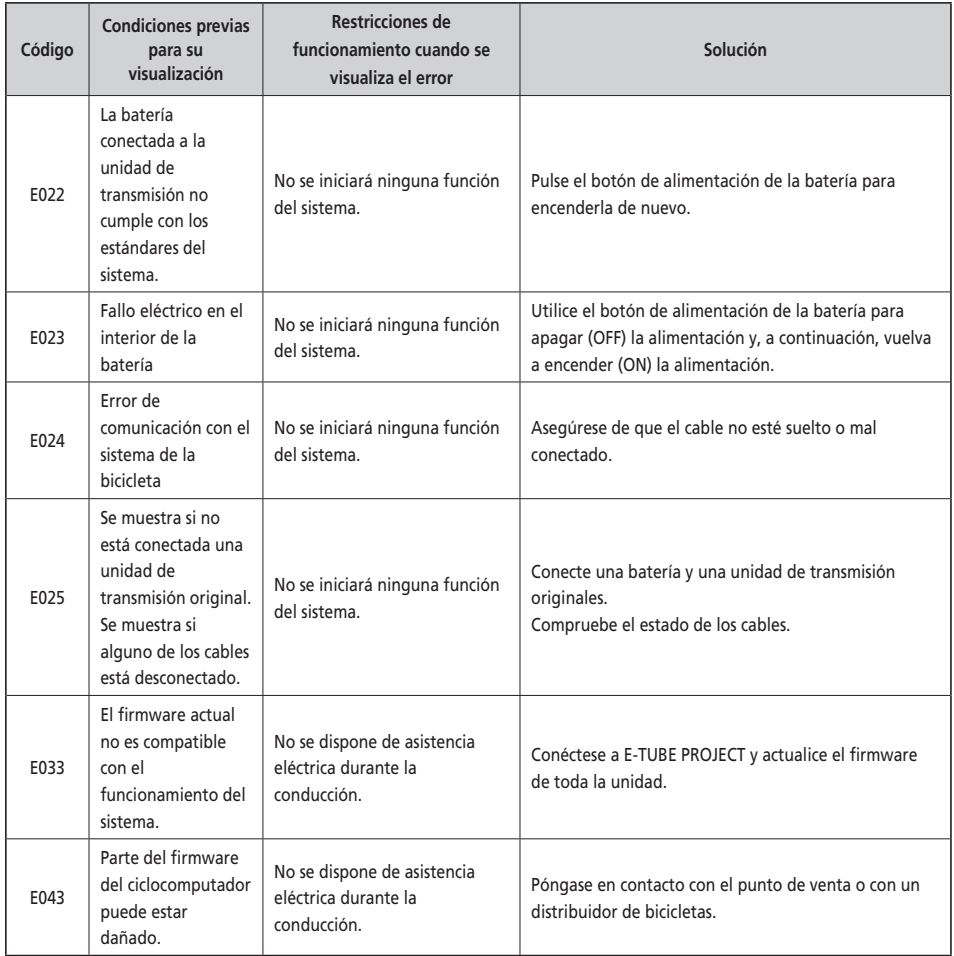

# **Indicaciones de error (EW-EN100)**

Si se produce un error, los dos LED del EW-EN100 parpadearán rápidamente en rojo al mismo tiempo.

En este caso, siga uno de los procedimientos que se indican a continuación para restablecer la indicación.

- Pulse el interruptor de encendido de la batería para apagar la alimentación.
- Extraiga la batería del soporte.

Si la situación no mejora incluso después de haber vuelto a encender (ON) la alimentación, póngase en contacto con un distribuidor.

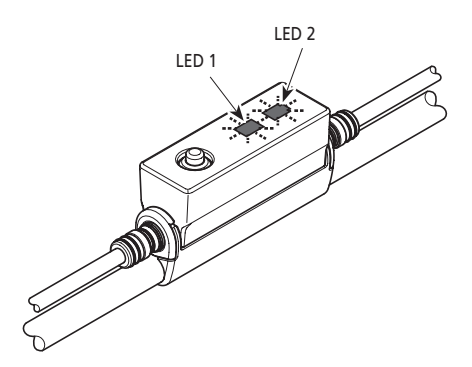

# <span id="page-62-0"></span>**Solución de problemas**

#### **Función de asistencia**

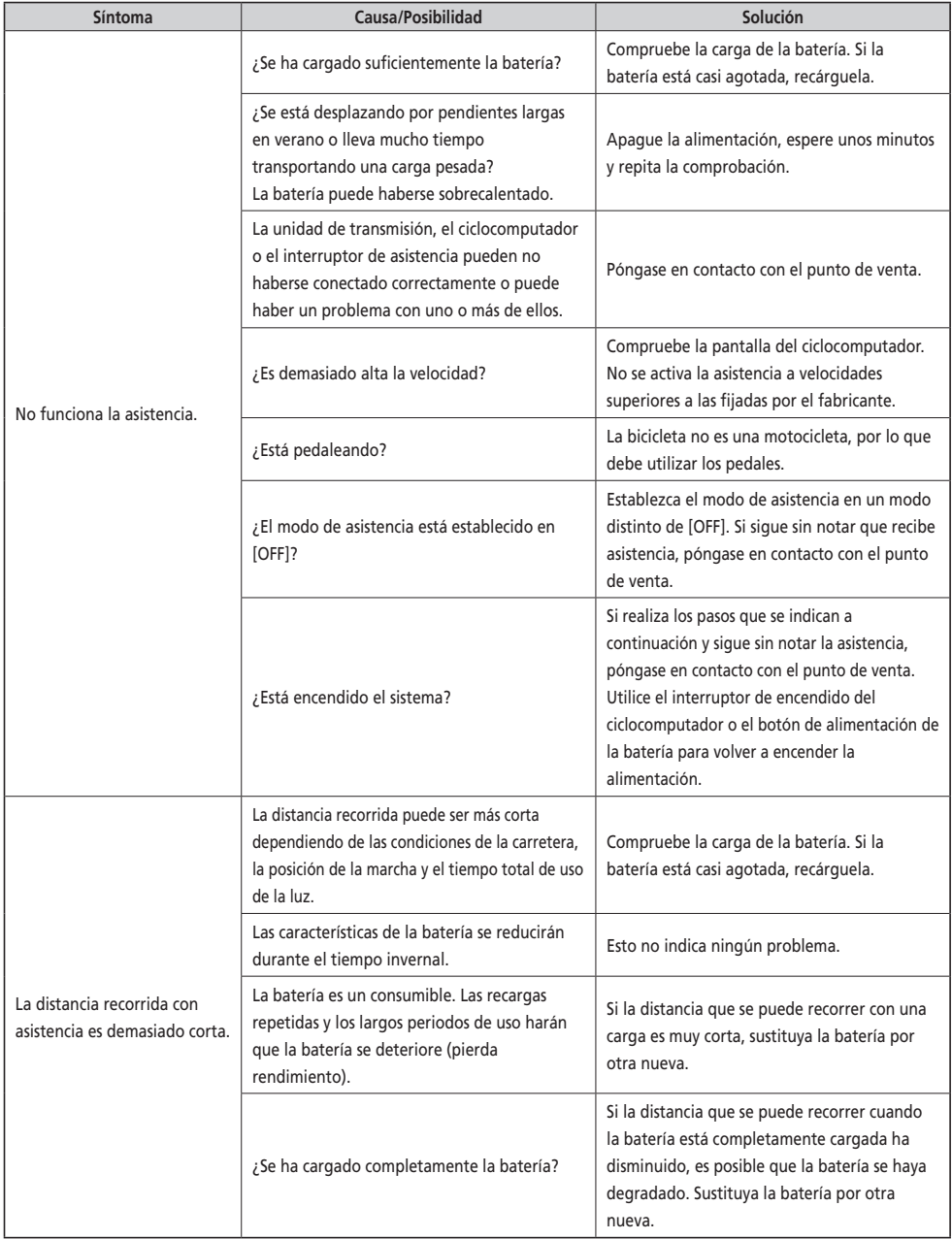

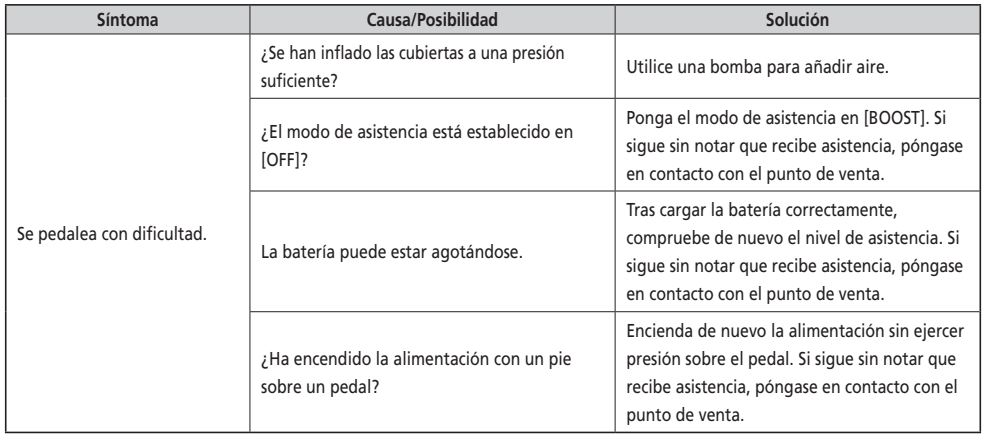

#### **Batería**

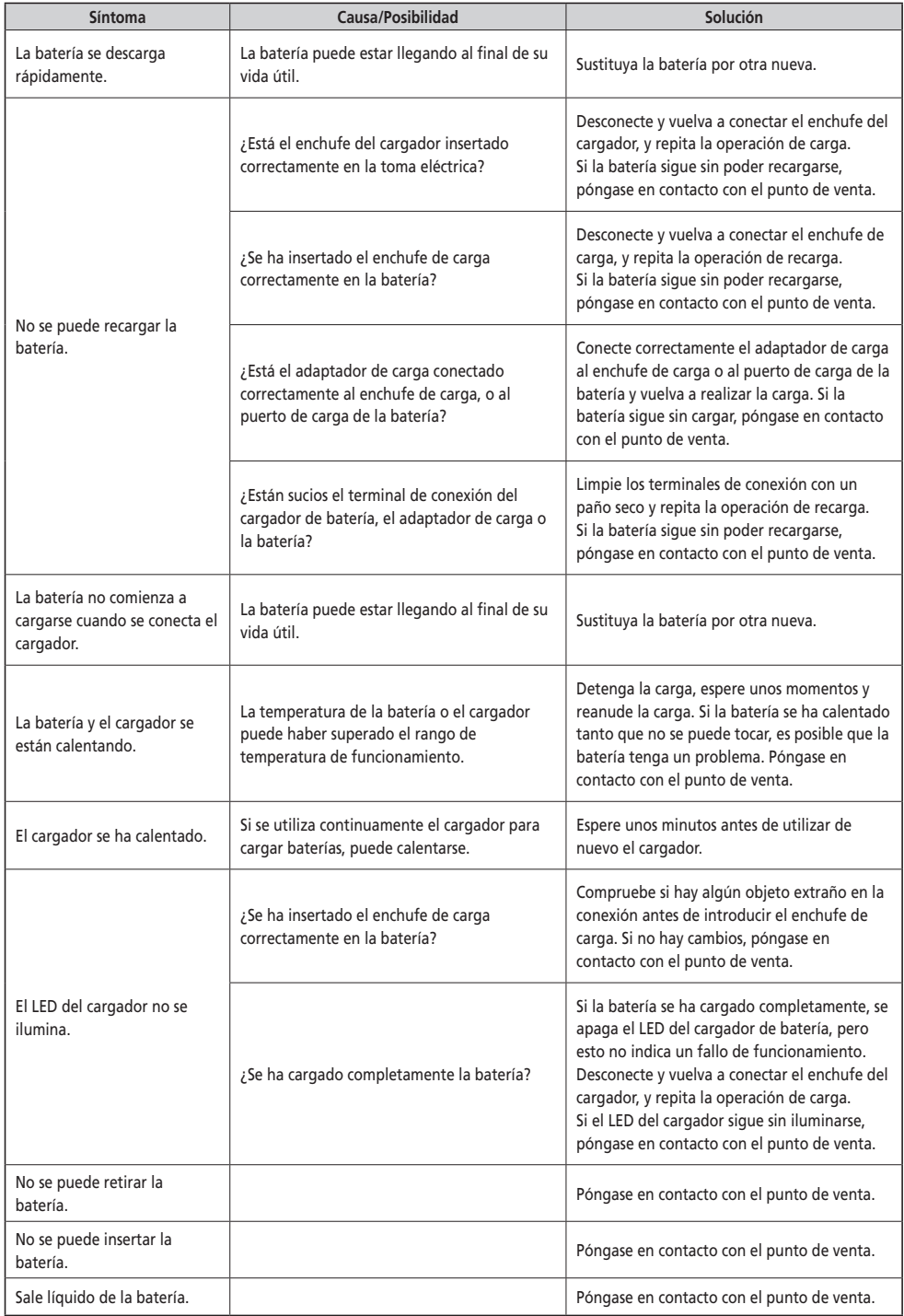

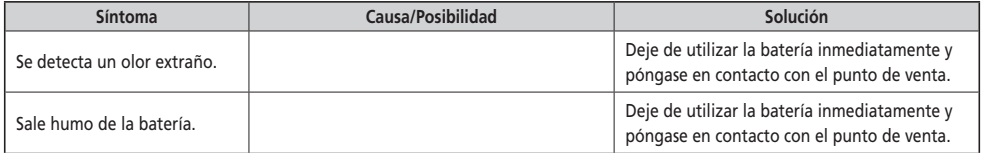

#### **Luces**

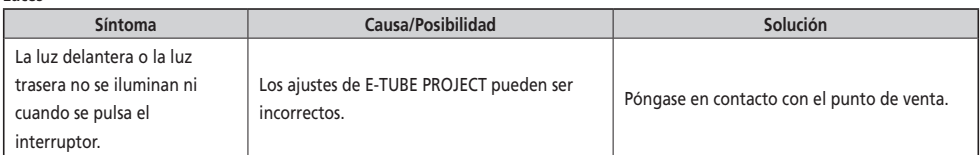

#### **Ciclocomputador**

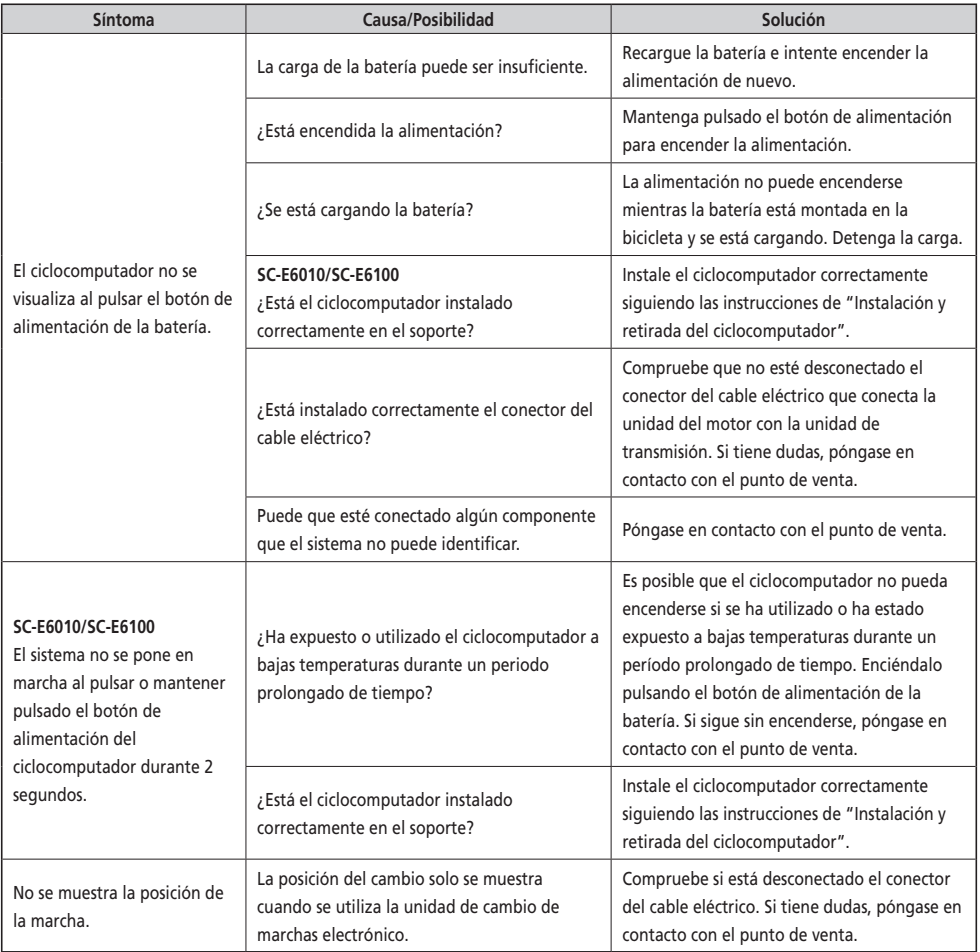

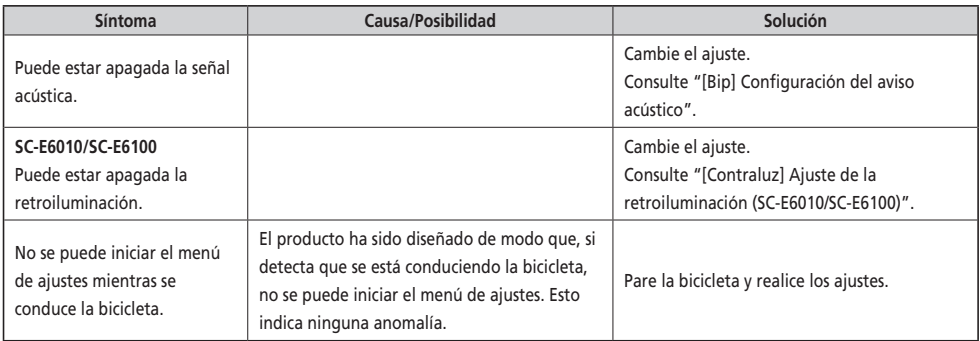

**Otros**

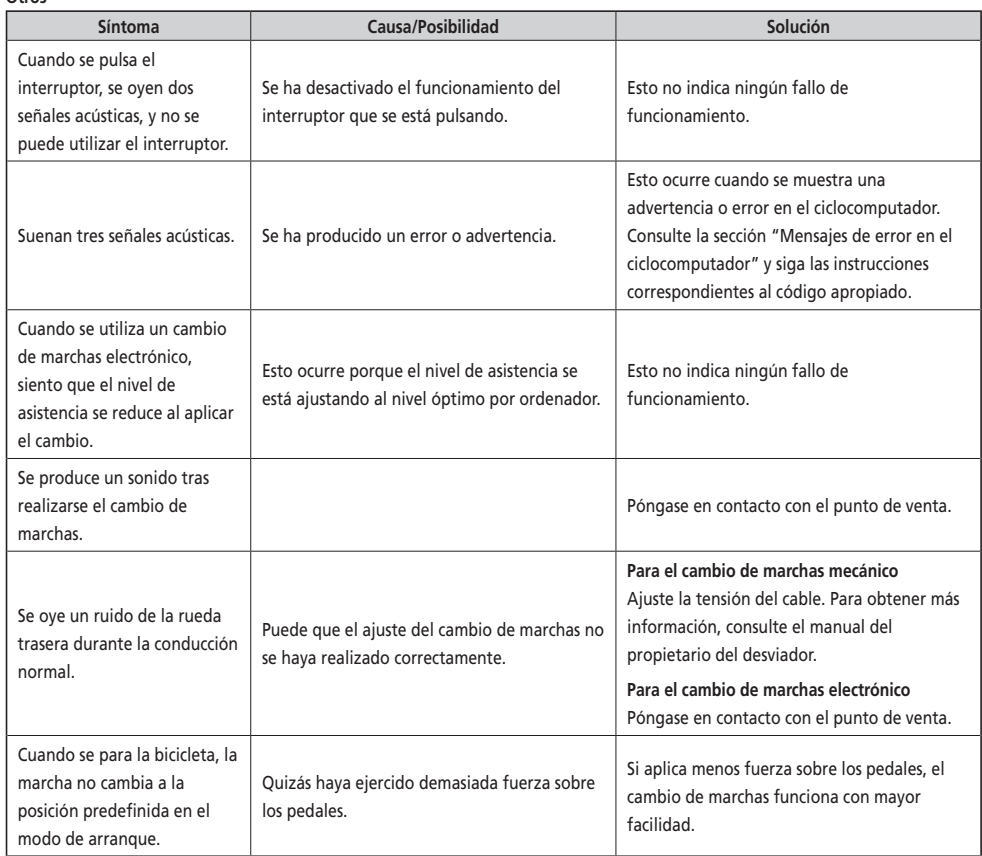

#### \* **Número de llave**

El número que acompaña a la llave es necesario para comprar llaves adicionales. Introduzca el número de llave en el recuadro siguiente y manténgalo en un lugar seguro.

# **Número de llave**